### **GET AHEAD WITH NXP'S PN5180 FRONTEND - DESIGN YOUR POS TERMINAL WITH EMVCO (L1) CERTIFICATION SESSION 2: PN5180 FOR EMVCO L1 CONTACTLESS CERTIFICATION**

PABLO FUENTES

JULY 2018

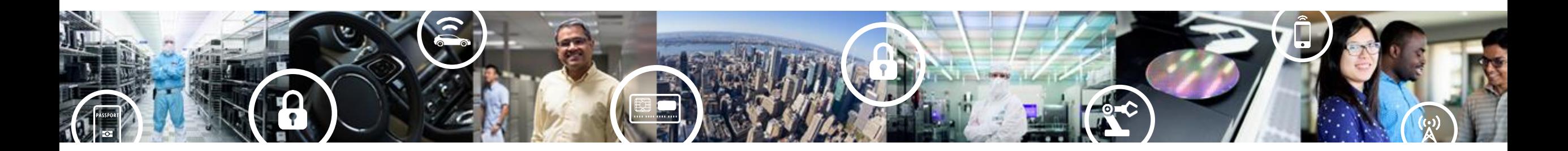

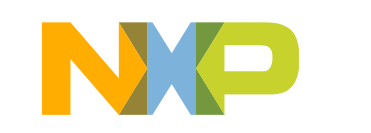

**SECURE CONNECTIONS FOR A SMARTER WORLD** 

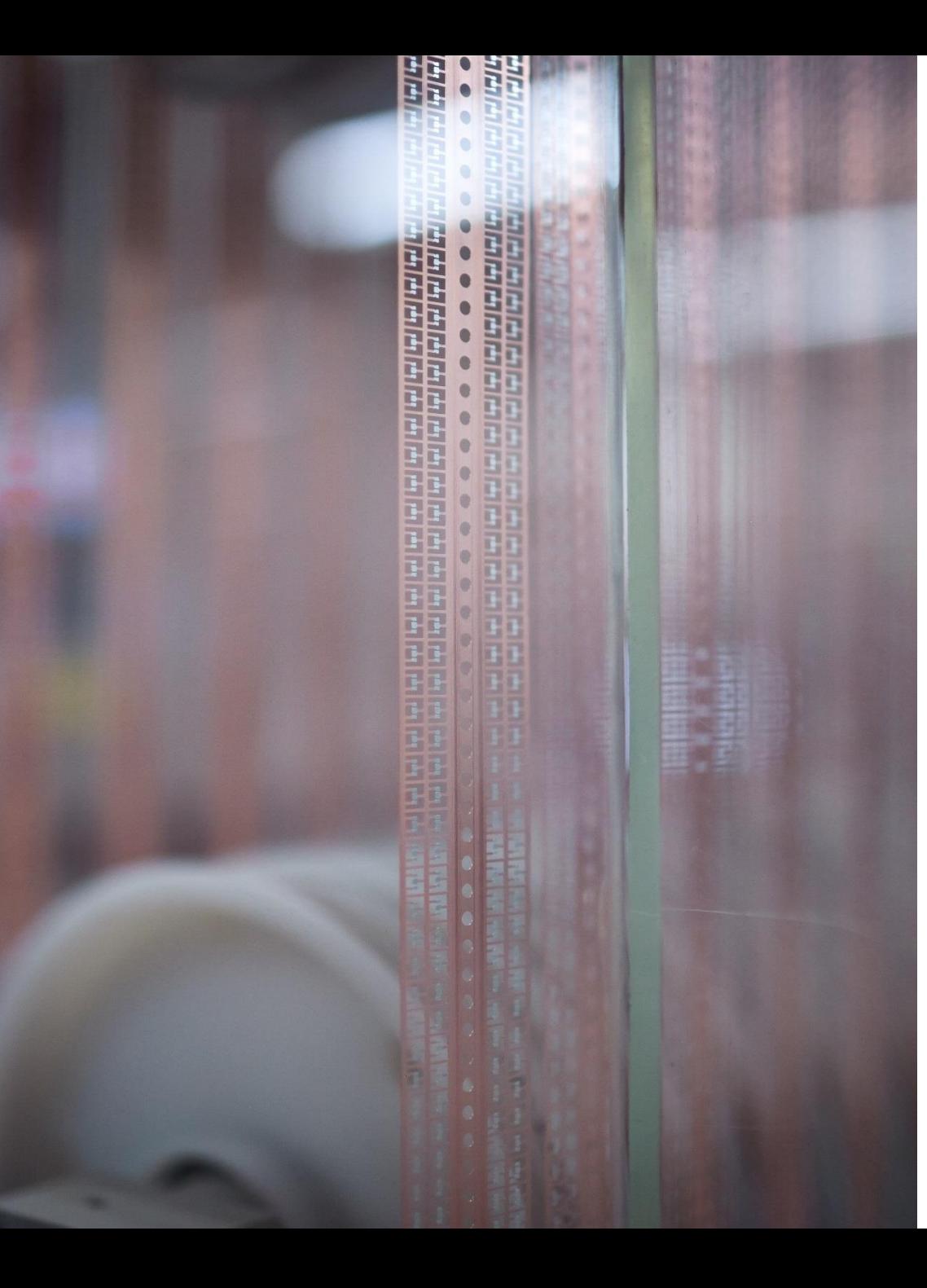

**Get ahead with NXP's PN5180 Frontend - Design your POS terminal with EMVCo (L1) certification**

Session I, 28<sup>th</sup> June **EMVCo L1 Contactless certification process** <https://attendee.gotowebinar.com/rt/3034896575464625666>

Session II, 17<sup>th</sup> July **PN5180 for EMVCo L1 Contactless certification** <https://register.gotowebinar.com/rt/5226533311901393666>

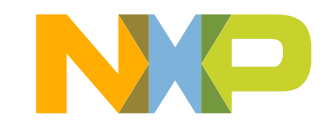

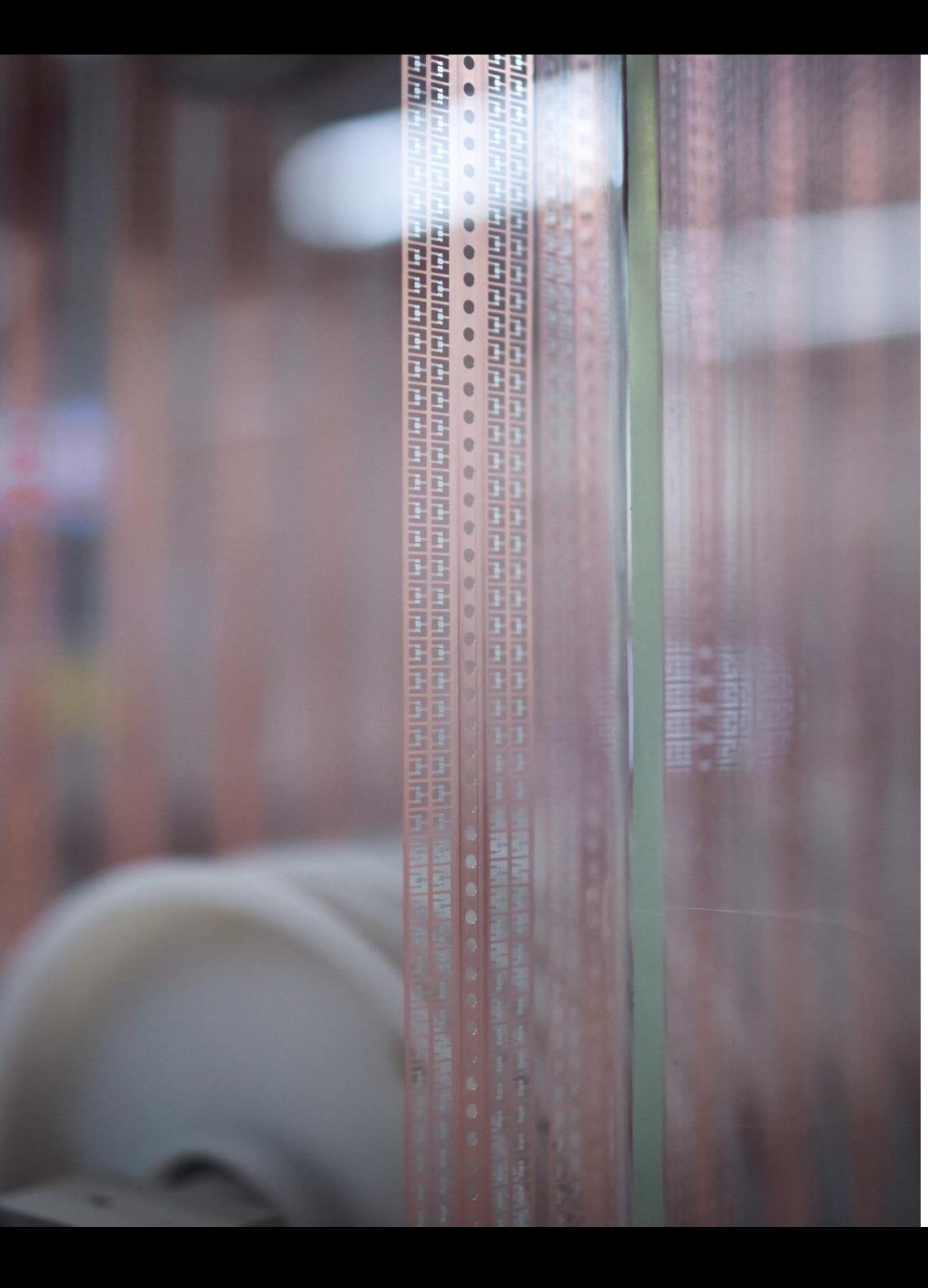

## **Agenda**

- Recap from session I
- PN5180 Antenna design considerations
- Power tests
- Waveform tests
- Reception tests
- PN5180 Ecosystem
- More support

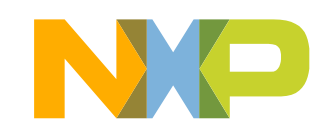

**Session II**

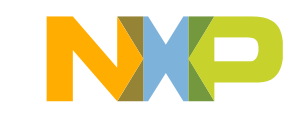

- Power tests
- Waveform tests
- Reception tests

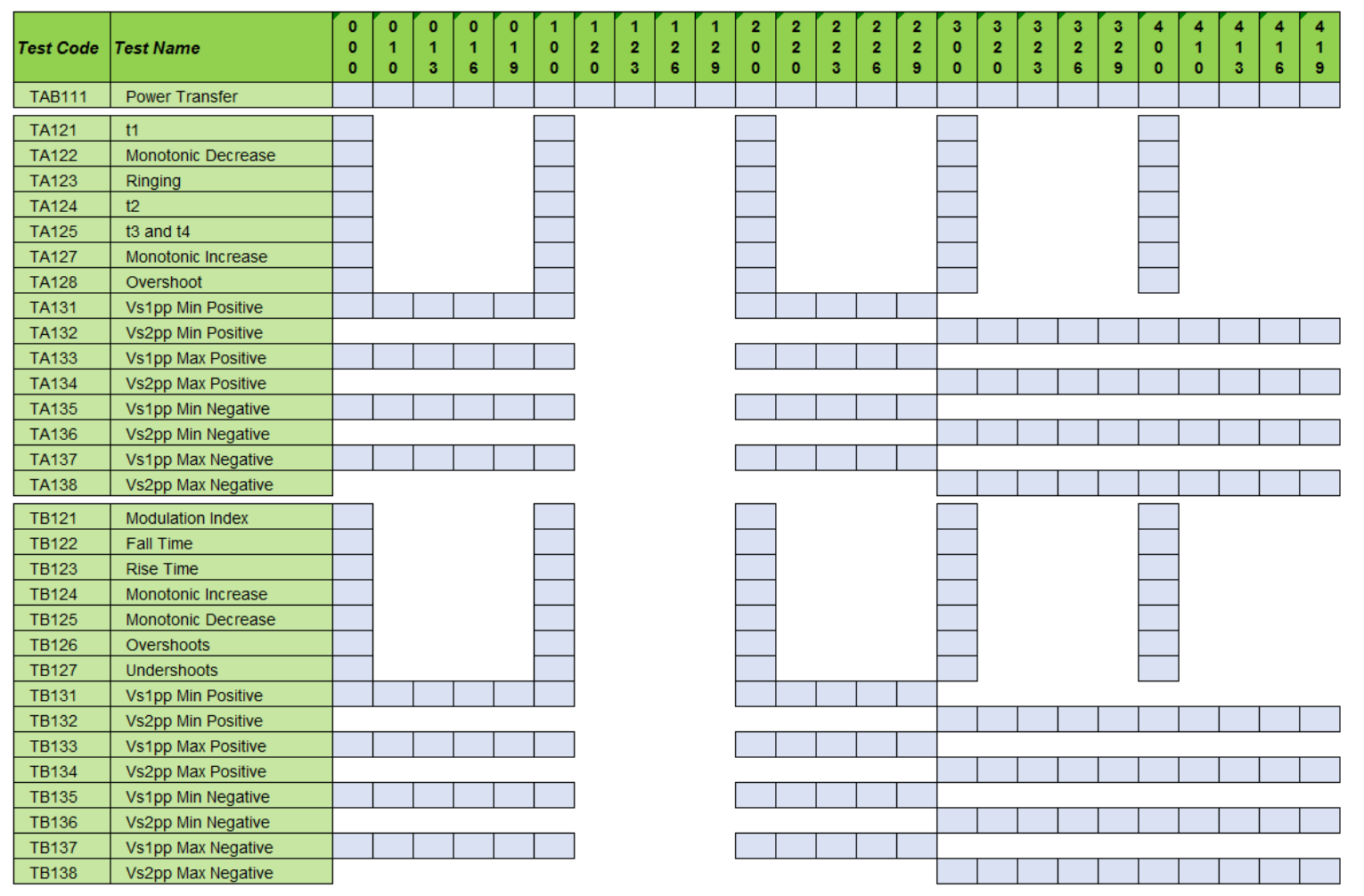

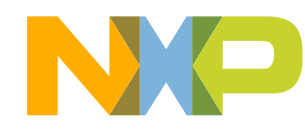

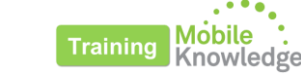

- **Power tests**
- Waveform tests
- Reception tests

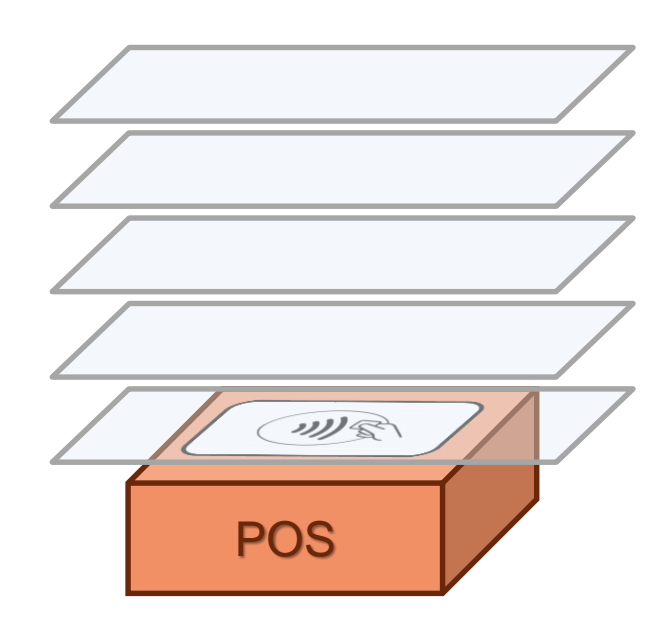

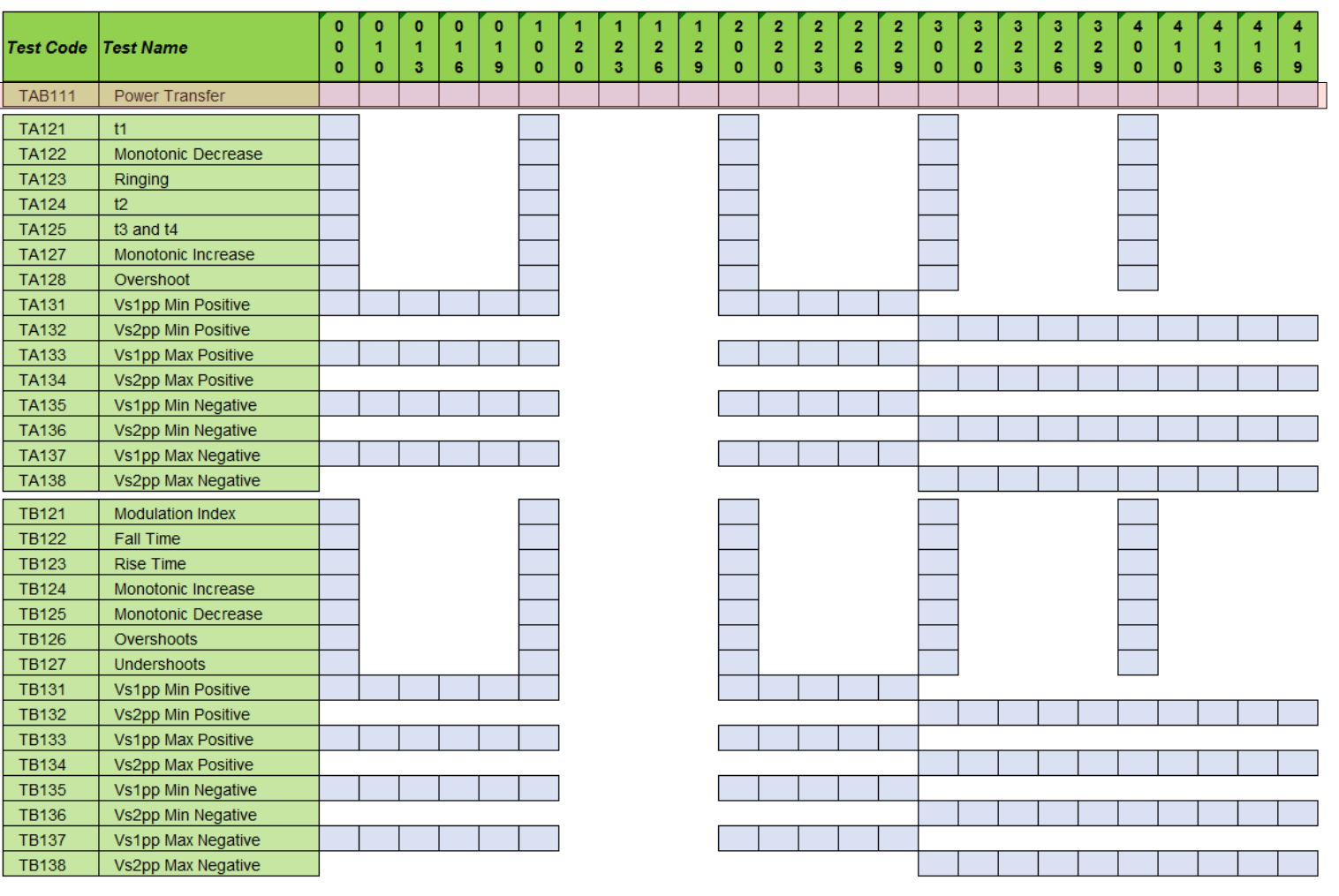

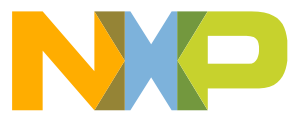

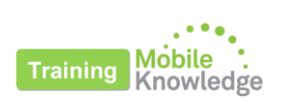

- Power tests
- **Waveform tests**
- Reception tests

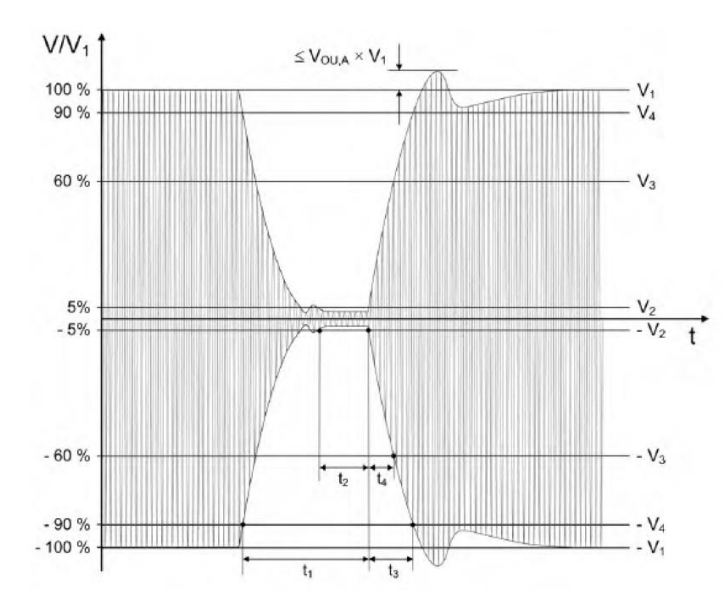

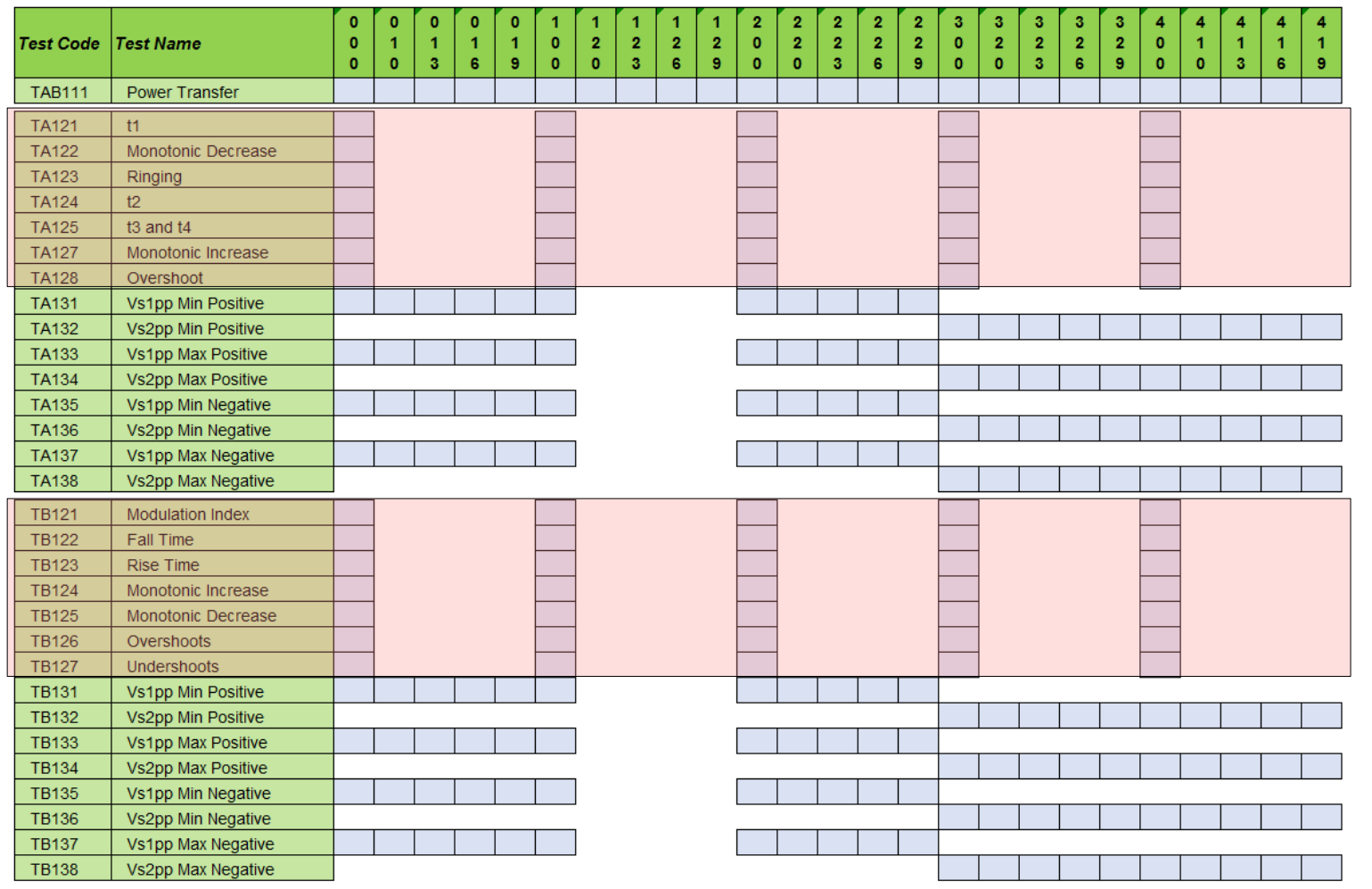

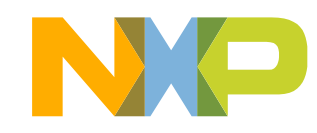

- Power tests
- Waveform tests
- **Reception tests**

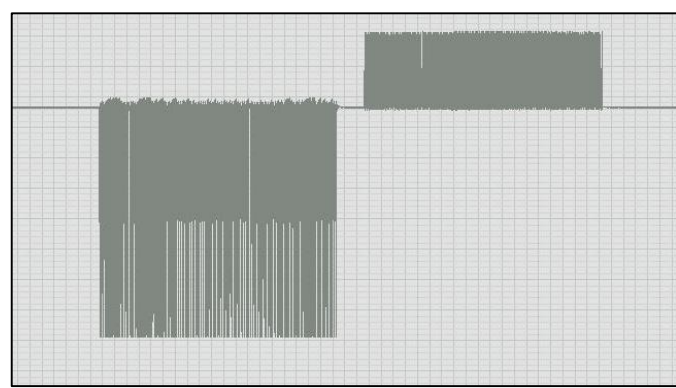

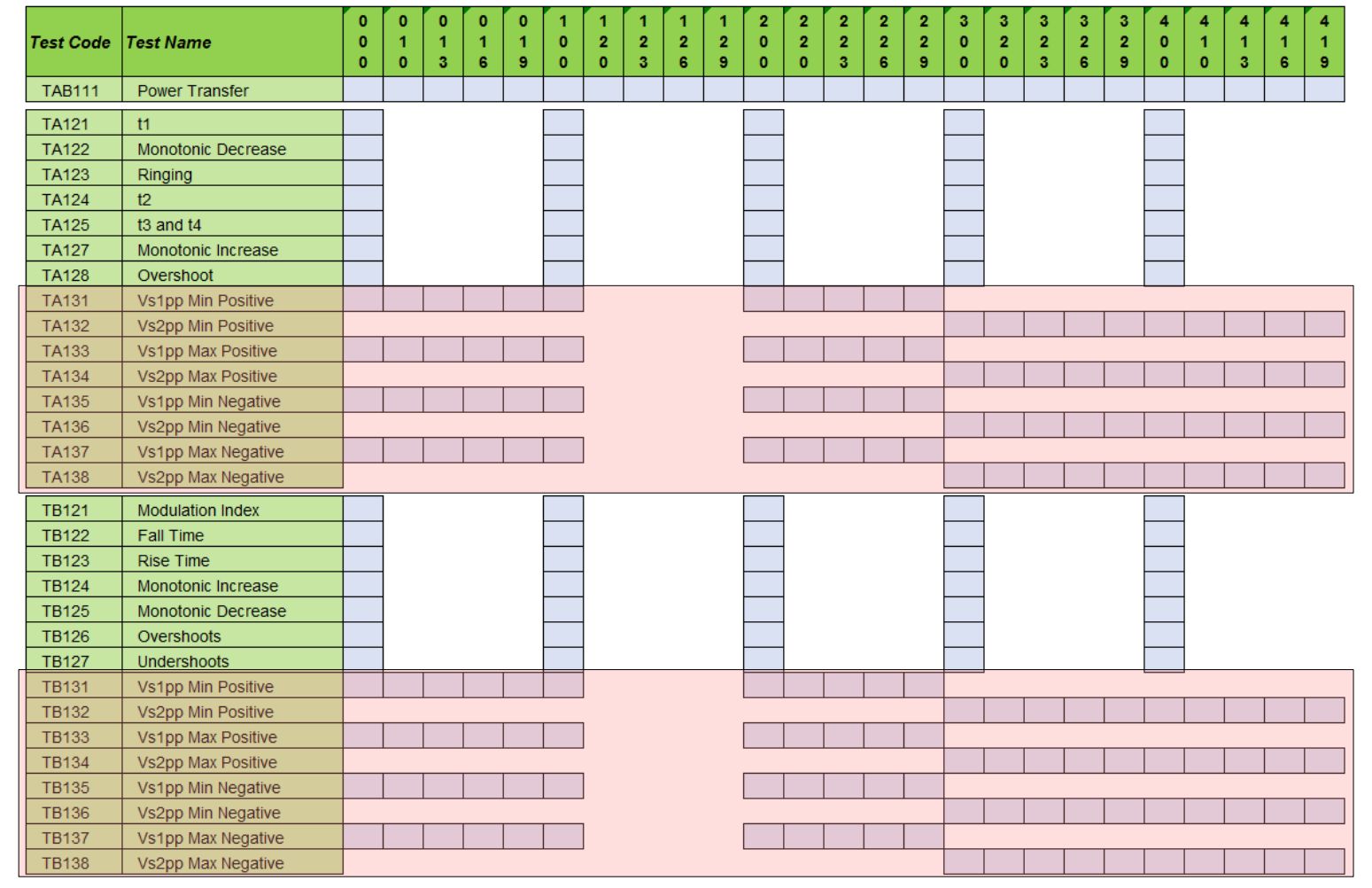

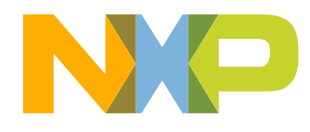

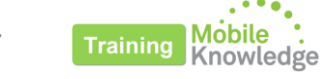

## **PN5180 key features Recap from session I**

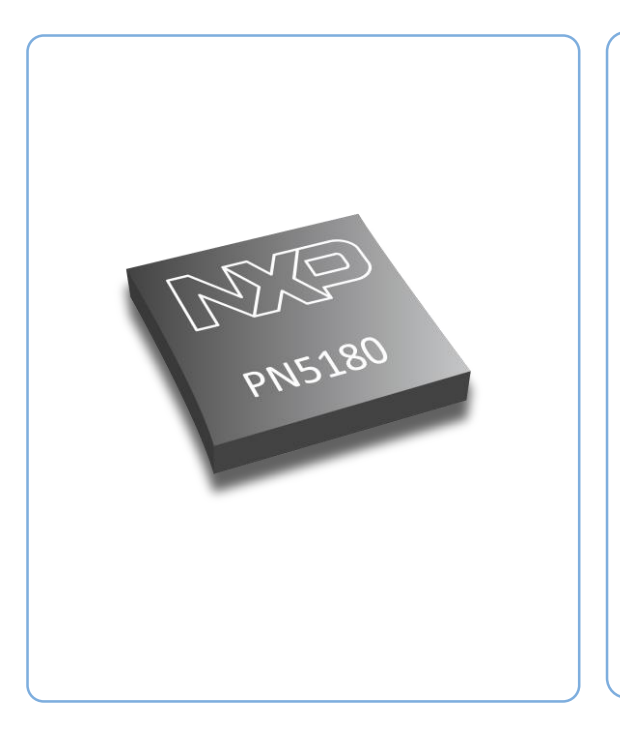

- Multi-protocol and high RF performance
- Full NFC Forum and EMVCo compliant frontend
- **Elexible low power card detection**
- Efficient, robust and reliable operation even in harsh conditions
- Maximum interoperability for next generation of NFC phones
- Onboard Dynamic Power Control (DPC) for optimized RF performance
- Fast SPI host interface with optimized commands for use with 32-bit host controllers
- Small, industry-standard packages with BGA form factor for PCI compliancy

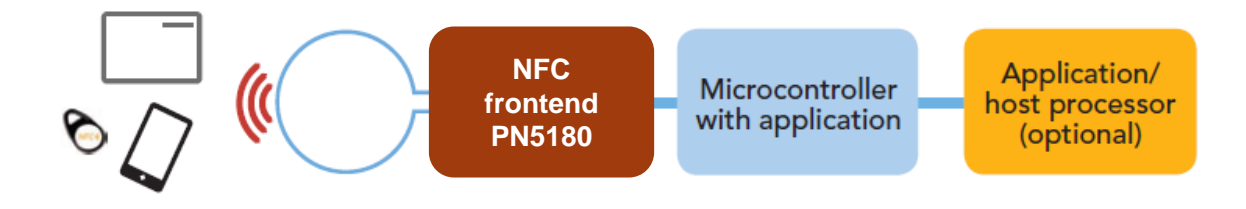

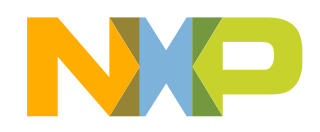

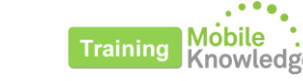

# **PN5180 Antenna design considerations for EMVCo**

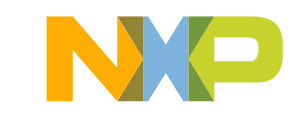

# **Antenna design considerations for EMVCo**

### **Antenna tuning**

Recommendations for an optimum antenna tuning of the PN5180:

- Use a symmetrical tuning
	- Provides more power transfer
	- Better transfer function
	- Requires current limiter/controller
- Adjust EMC filter and matching network
	- $t_{0} \geq \frac{L_{\text{Antemacoil}}}{2}$  to ensure proper AGC-ITVDD correlation
	- Recommended EMC cut off freq:  $f_{\text{EMC}} \approx 14.3 \dots 14.7 \text{ MHz}$
- Set Rx resistor:
	- Reader Mode only design: AGC value in free air around  $600<sub>der</sub>$
	- Full NFC design: AGC value in free air around  $300<sub>der</sub>$
- EMVCo bitrate (106kbps) allows for a higher Q factor
	- Positive for the power gain
	- Might cause issues in waveform tests

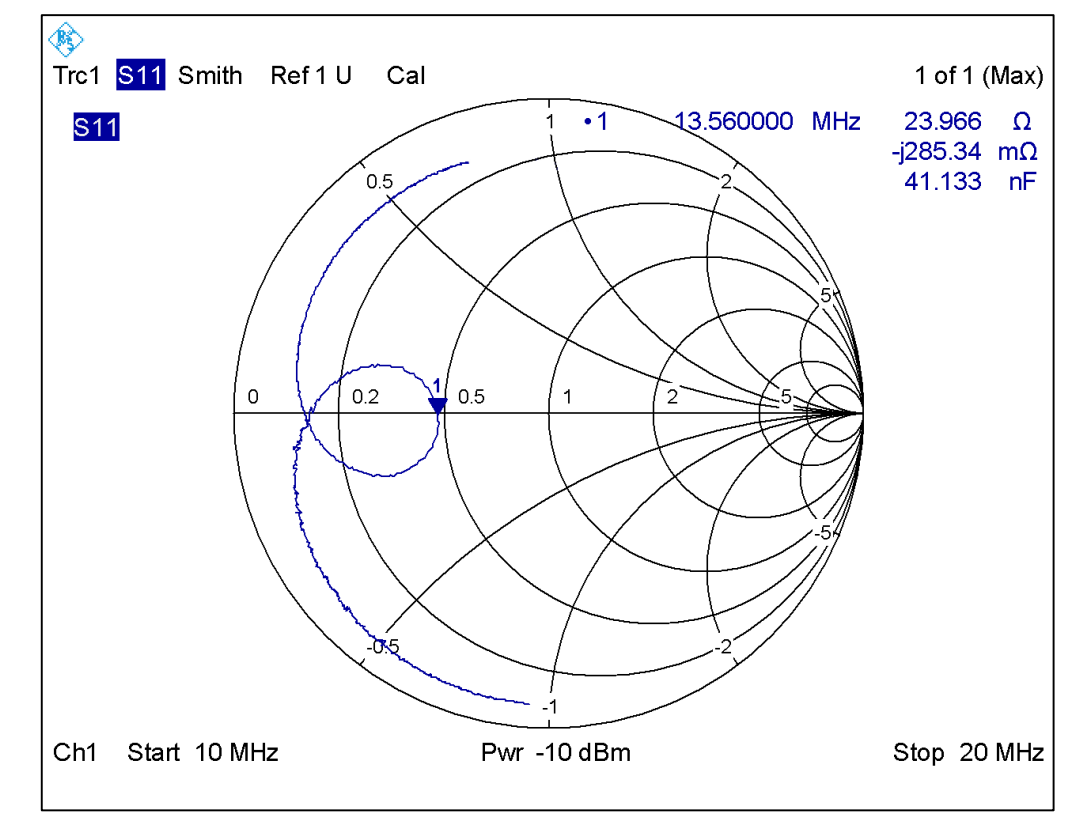

*Symmetrical tuning example*

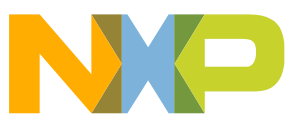

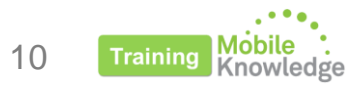

## **Antenna design considerations for EMVCo AGC Correlation and DPC calibration**

#### **1. Check AGC and ITVDD correlation**

- Use different loads (e.g., reference PICC, metal plane...)
- It prevents unexpected behavior with other loads
- **2. Calibrate DPC:**
	- Keep transmitter current below 250 mA (recom. ~230mA)
	- Use maximum power settings for plane  $z = 4$
	- Set different gears depending on the z plane

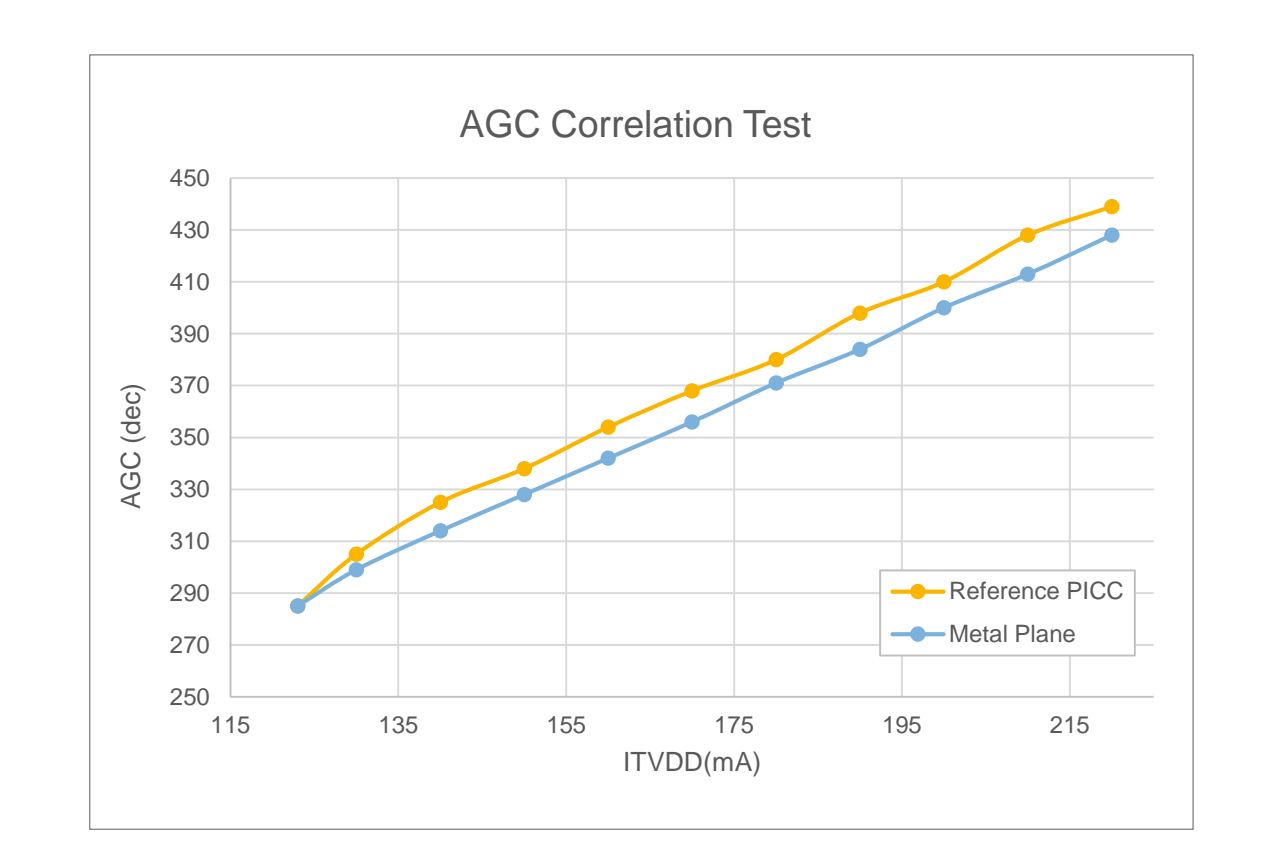

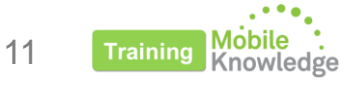

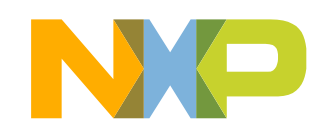

## **Antenna design considerations for EMVCo AGC Correlation and DPC calibration**

#### **1. Check AGC and ITVDD correlation**

- Use different loads (e.g. reference PICC, metal plane...)
- It prevents from unexpected behavior with other loads

#### **2. Calibrate DPC:**

- Keep transmitter current below 250 mA (recom. ~230mA)
- Use maximum power settings for plane  $z = 4$
- Set different gears depending on the z plane

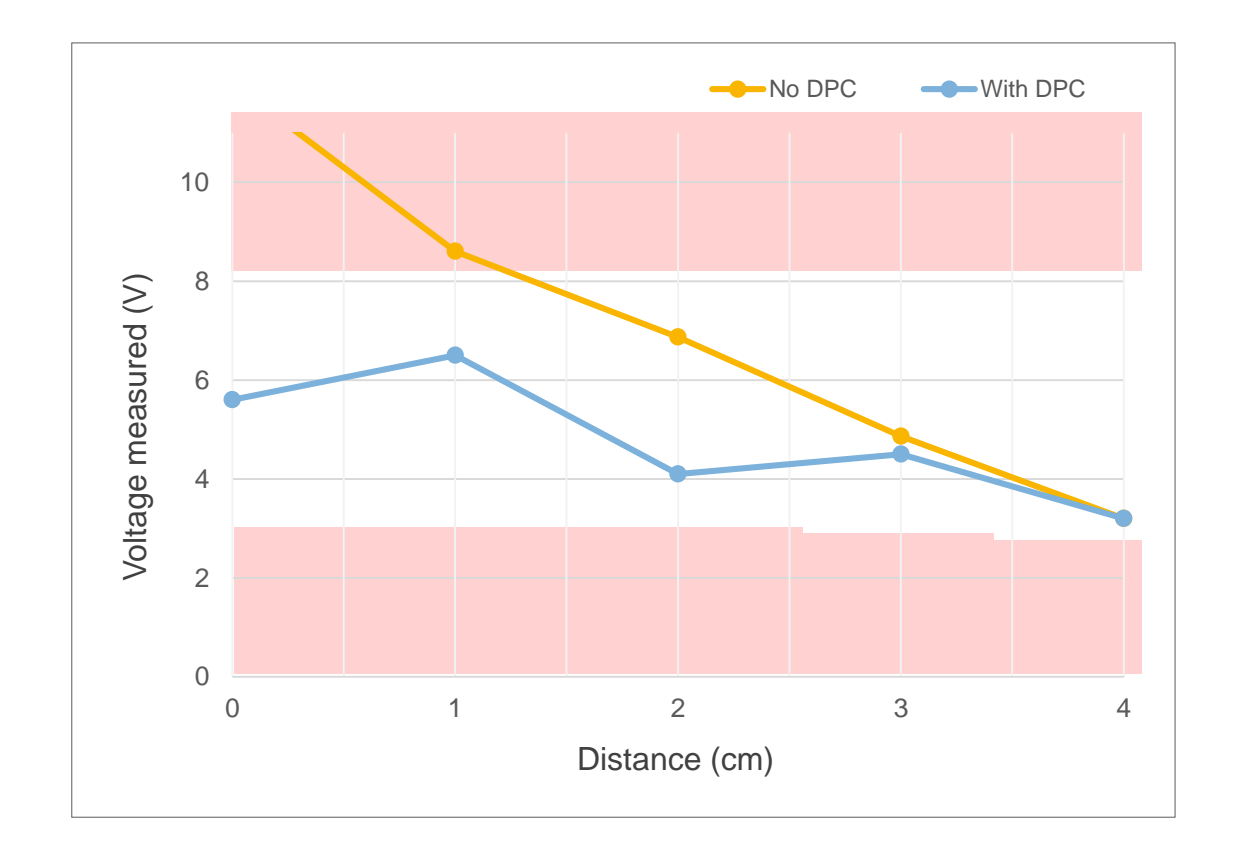

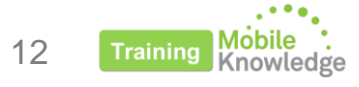

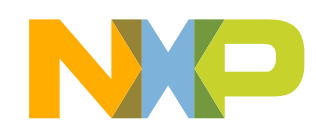

# **EMV L1 Analog tests** *Debugging process*

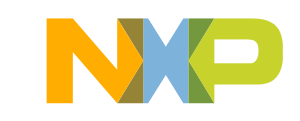

### **EMV L1 Analog tests Debugging process**

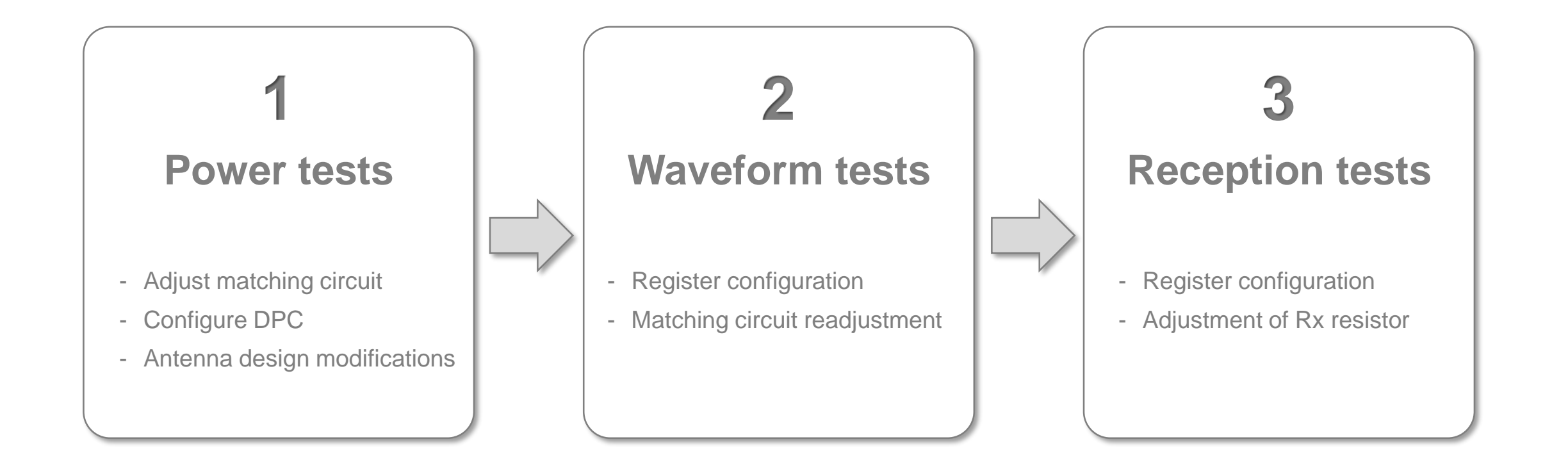

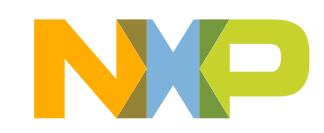

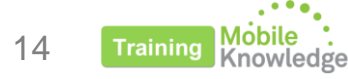

# **EMV L1 Analog Power tests**

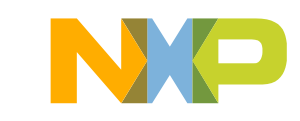

### **EMV L1 Analog - Power tests Content**

- Test setup
- Performing tests
- Critical positions
- Debugging hints

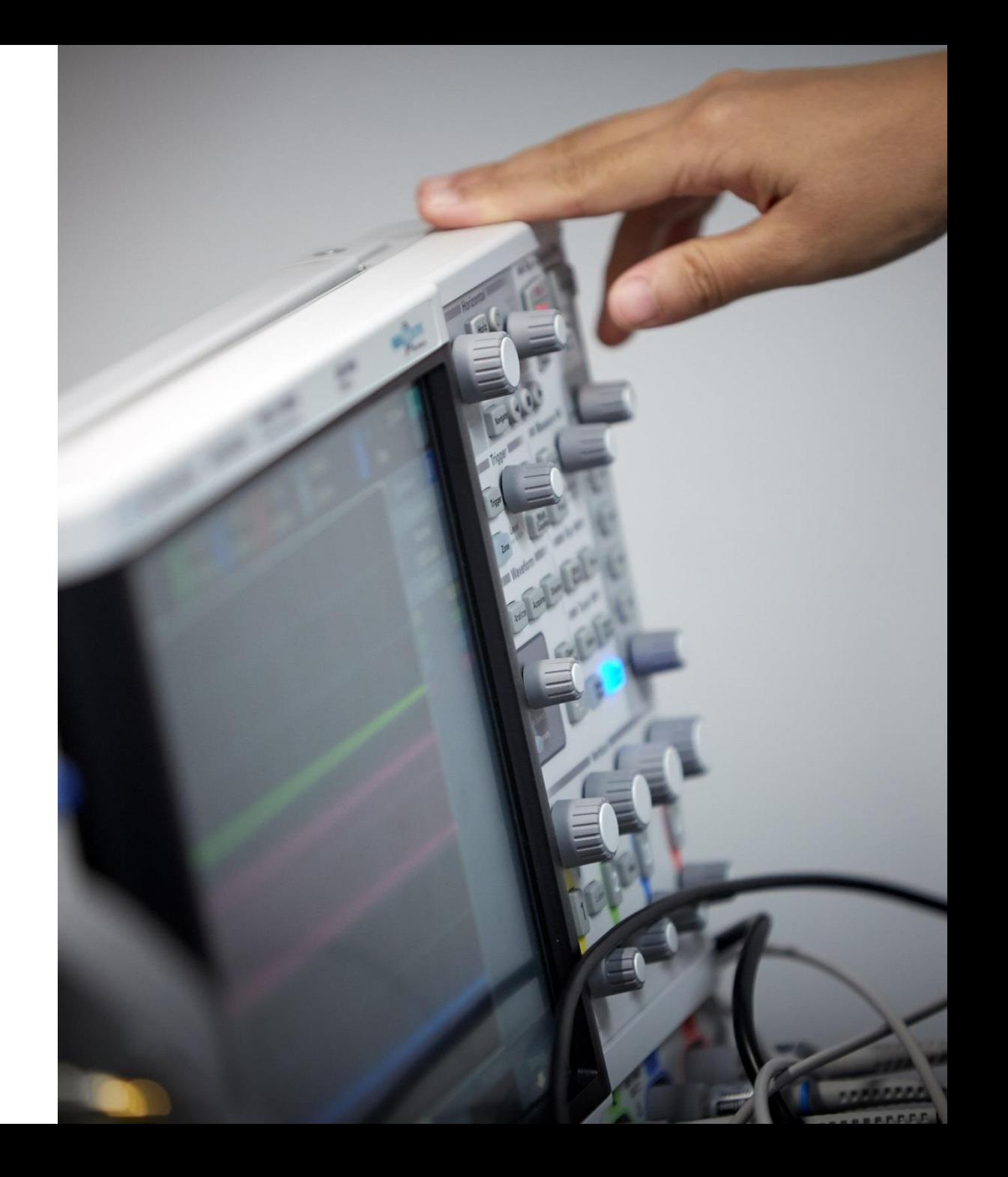

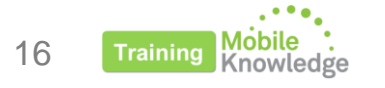

### **EMV L1 Analog - Power tests Test setup**

- 1. Connect J9 of ref PICC to oscilloscope Ch1
- 2. Connect J1 of ref PICC to oscilloscope Ch2
- 3. Set ref PICC J8 in non-linear load mode (1-4)
- 4. Configure oscilloscope trigger:
	- Ch1, Rising edge
- 5. Set the DTE in loopback mode

#### **Oscilloscope**

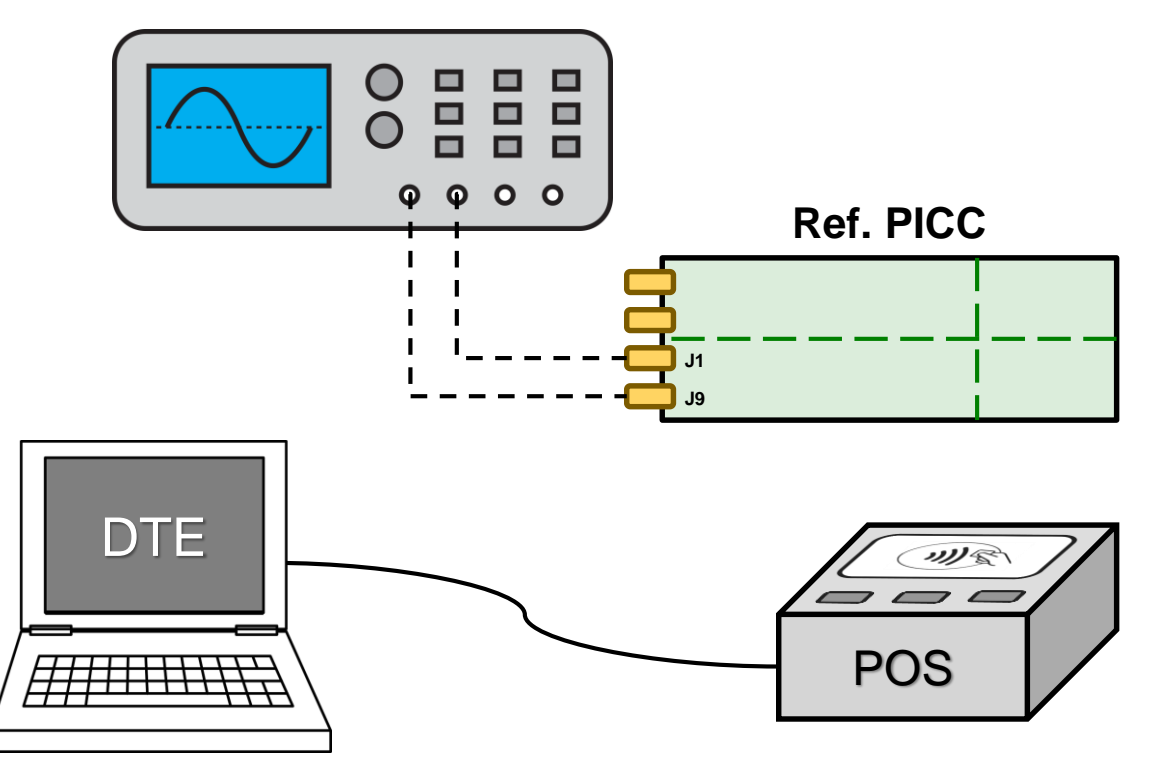

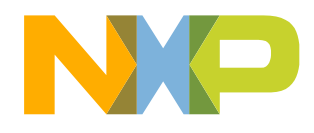

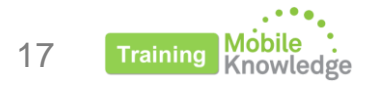

### **EMV L1 Analog - Power tests Performing tests**

 $\overline{2}$  $\overline{3}$ **Power** Waveform **Reception** tests tests tests

- 1. Place the reference PICC in the target position
- 2. Send a REQA command
- 3. Measure voltage level at DC\_OUT jumper in a non-modulated period

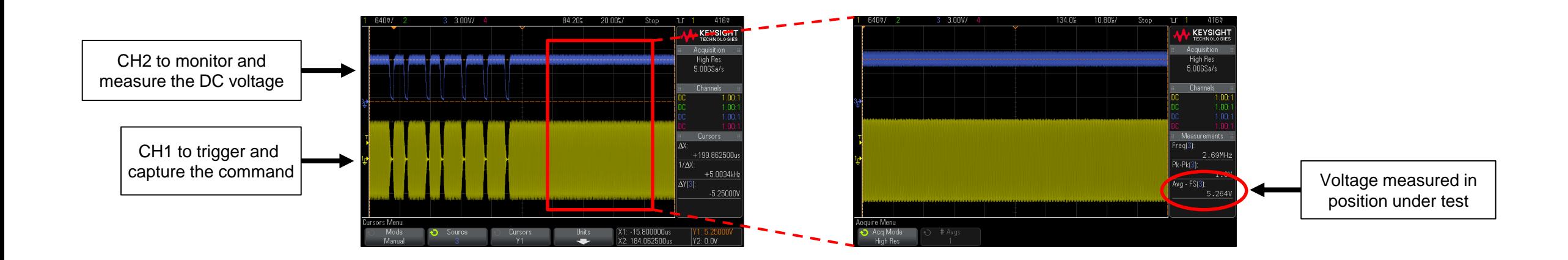

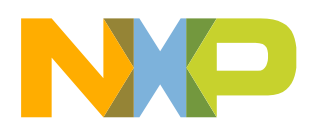

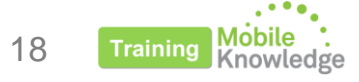

### **EMV L1 Analog - Power tests Performing tests**

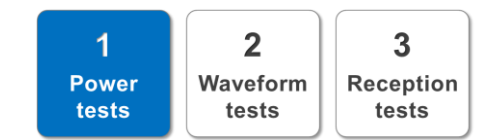

- 1. Place the reference PICC in the target position
- 2. Send a REQA command
- 3. Measure voltage level at DC\_OUT jumper in a non modulated period

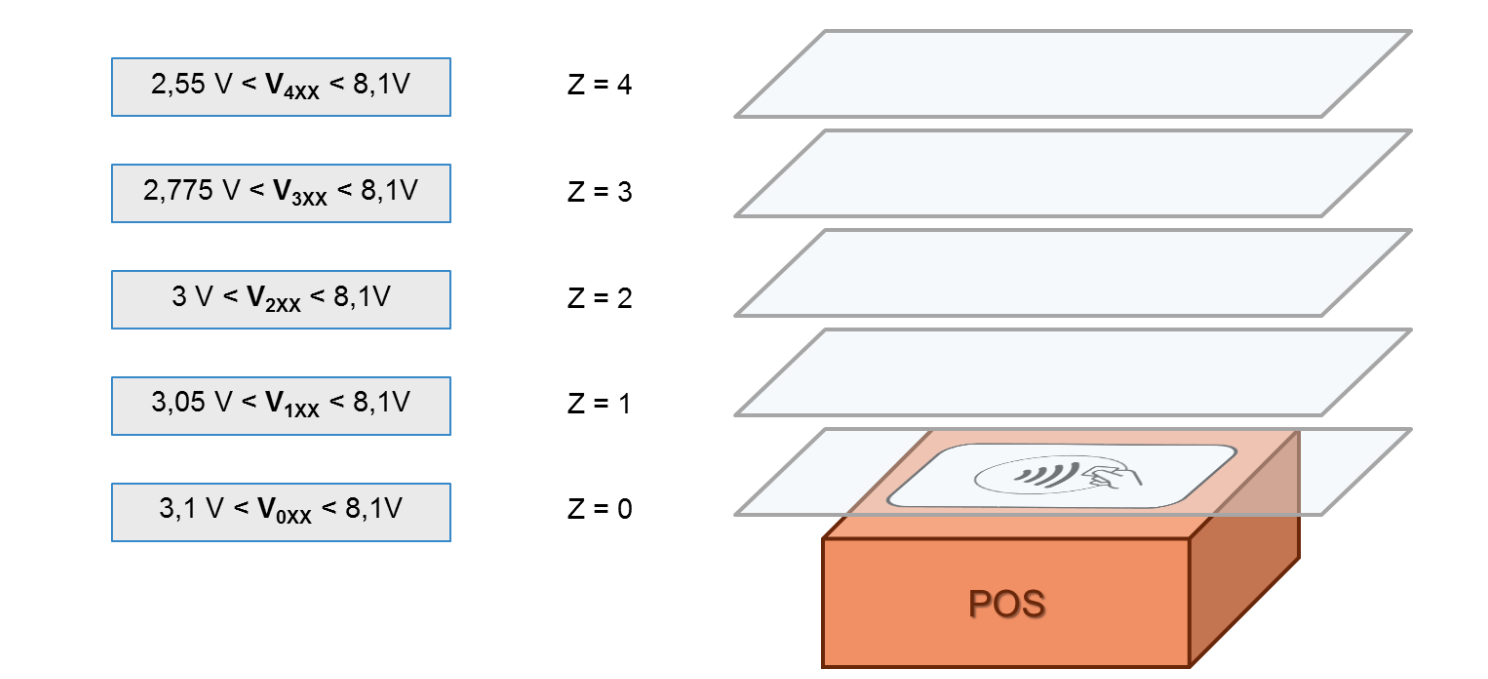

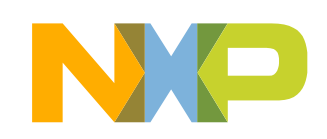

### **EMV L1 Analog - Power tests Critical positions**

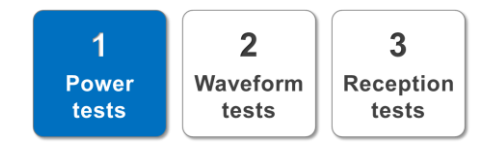

#### **1. External positions in plane Z = 4 cm**

- Position  $(4, 1, 0)$
- Position  $(4, 1, 3)$
- Position  $(4, 1, 6)$
- Position (4, 1, 9)
- **2. External positions in plane Z = 3 cm**
	- Position  $(3, 2, 0)$
	- Position (3, 2, 3)
	- Position  $(3, 2, 6)$
	- Position (3, 2, 9)
- **3. Central position in plane Z = 1 cm**
	- Position (1, 0, 0)

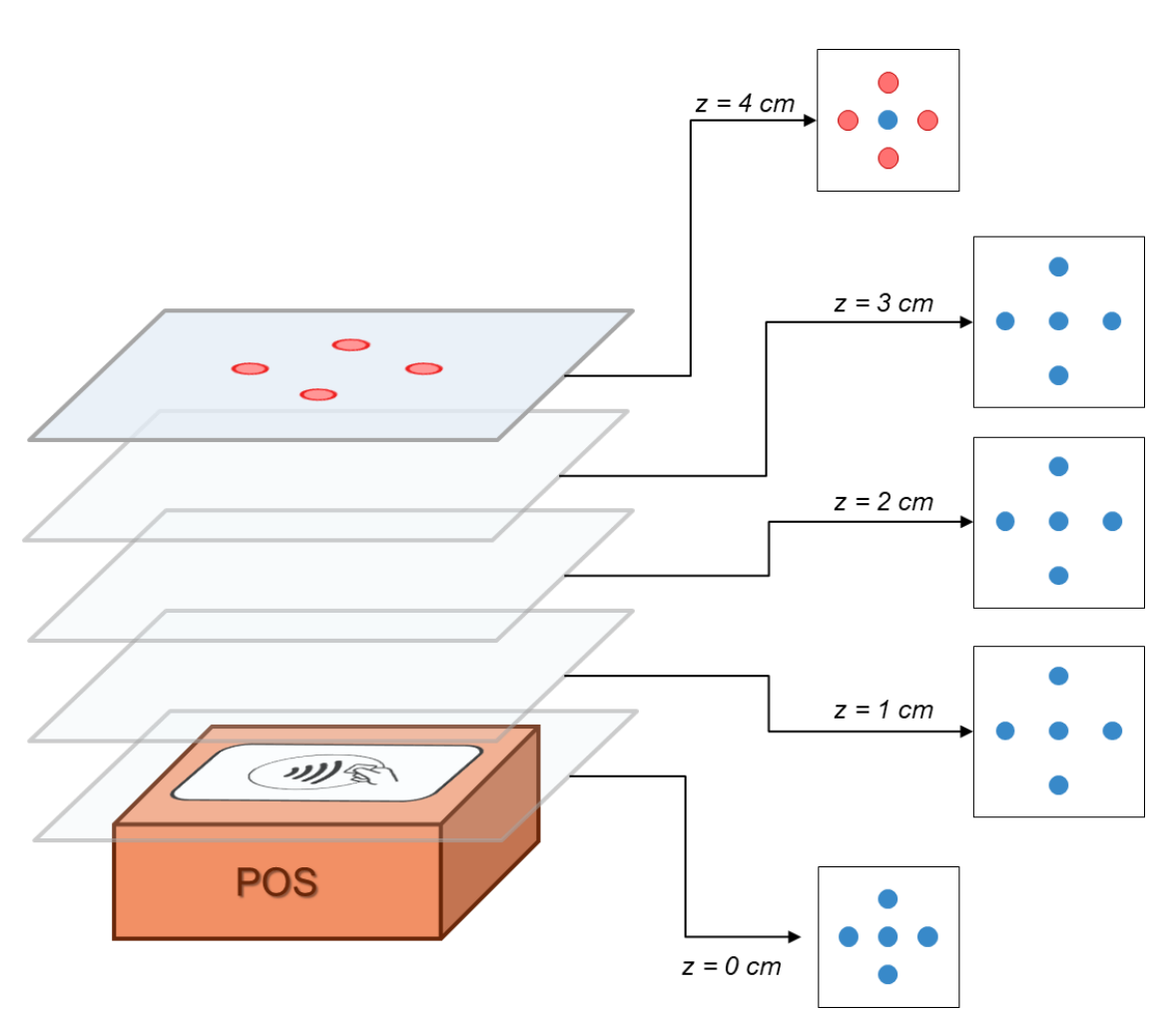

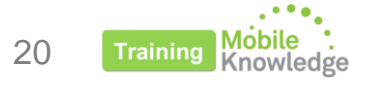

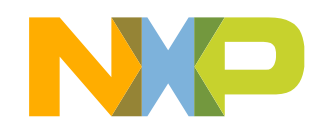

### **EMV L1 Analog - Power tests Critical positions**

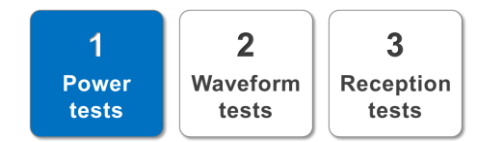

- **1. External positions in plane Z = 4 cm**
	- Position  $(4, 1, 0)$
	- Position  $(4, 1, 3)$
	- Position  $(4, 1, 6)$
	- Position (4, 1, 9)

#### **2. External positions in plane Z = 3 cm**

- Position  $(3, 2, 0)$
- Position  $(3, 2, 3)$
- Position  $(3, 2, 6)$
- Position  $(3, 2, 9)$
- **3. Central position in plane Z = 1 cm**
	- Position (1, 0, 0)

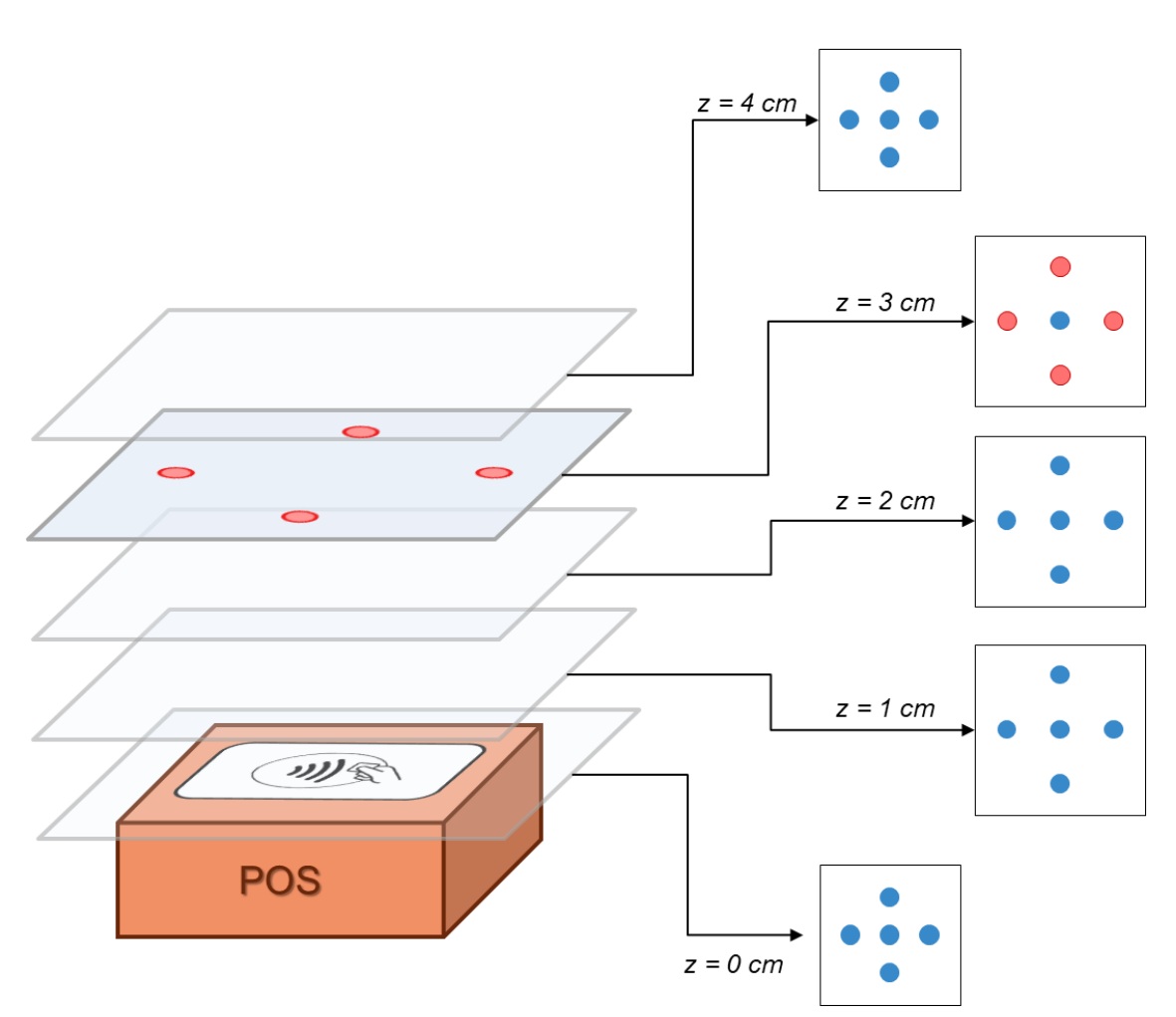

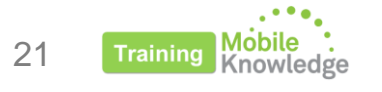

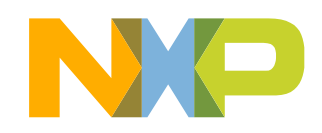

### **EMV L1 Analog - Power tests Critical positions**

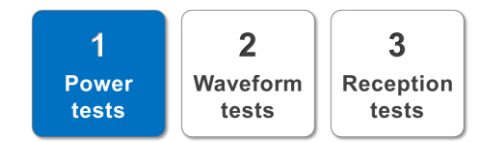

- **1. External positions in plane Z = 4 cm**
	- Position  $(4, 1, 0)$
	- Position  $(4, 1, 3)$
	- Position  $(4, 1, 6)$
	- Position (4, 1, 9)
- **2. External positions in plane Z = 3 cm**
	- Position  $(3, 2, 0)$
	- Position (3, 2, 3)
	- Position  $(3, 2, 6)$
	- Position (3, 2, 9)
- **3. Central position in plane Z = 1 cm**
	- Position  $(1, 0, 0)$

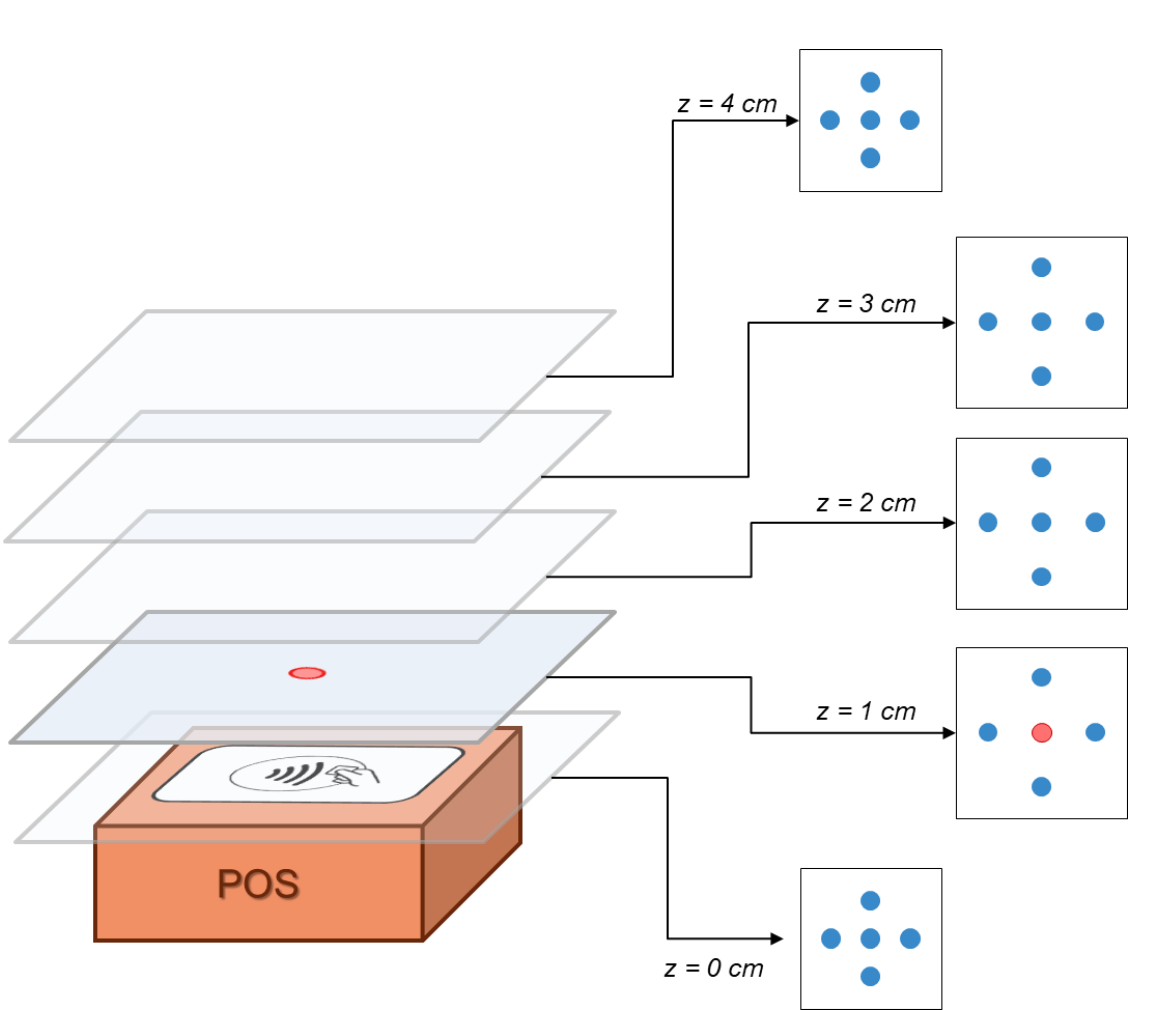

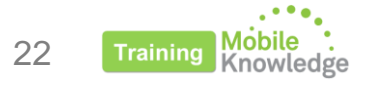

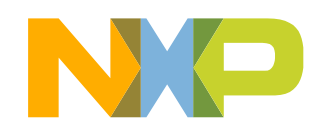

### **EMV L1 Analog - Power tests Debugging hints**

#### $\overline{3}$  $\mathbf 2$ **Power** Waveform **Reception** tests tests tests

#### **Problem 1: Lack of voltage at certain position**

- 1. Make sure that the PN5180 is working in gear 0 at full power:
	- Check DPC\_CURRENT\_GEAR in register RF\_STATUS (1Dh)
- 2. Reduce the impedance to drive more current to the antenna
	- Check that transmitter current does not exceed the limit !!
- 3. Evaluate changes in antenna design (add ferrite, change antenna position...)

#### **Problem 2: Voltage measured over the limit at certain position**

1. Use a lower power configuration for that particular gear

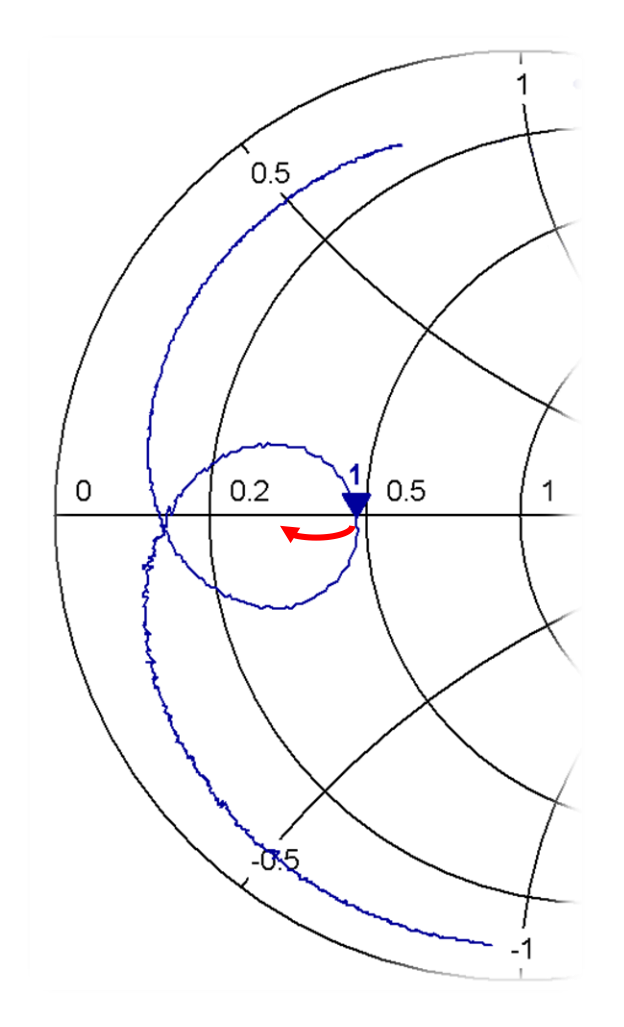

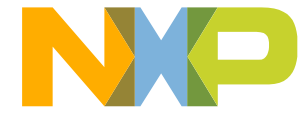

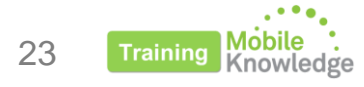

# **EMV L1 Analog Waveform tests**

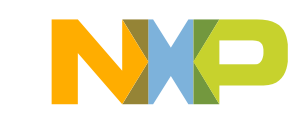

### **EMV L1 Analog - Waveform tests Content**

- Evaluation tools
- Test setup
- Performing tests
- Debugging hints

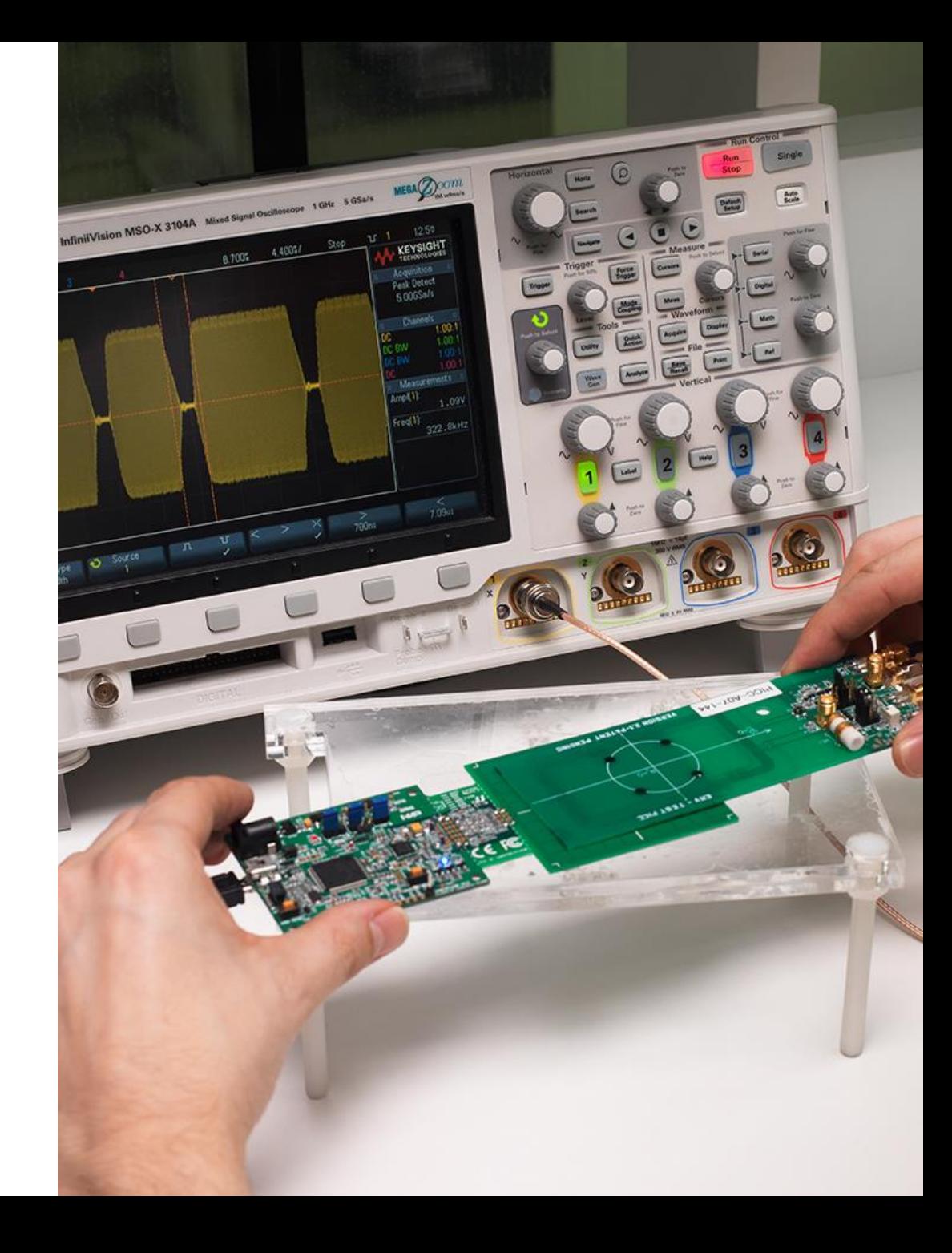

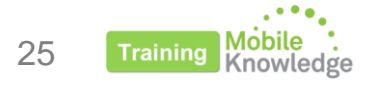

### **EMV L1 Analog - Waveform tests Evaluation tools**

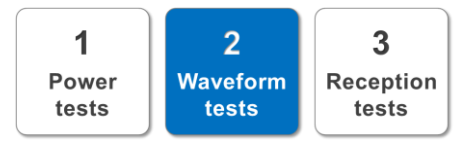

**Option 1**

#### **EMVCo Analog L1 Testbench**

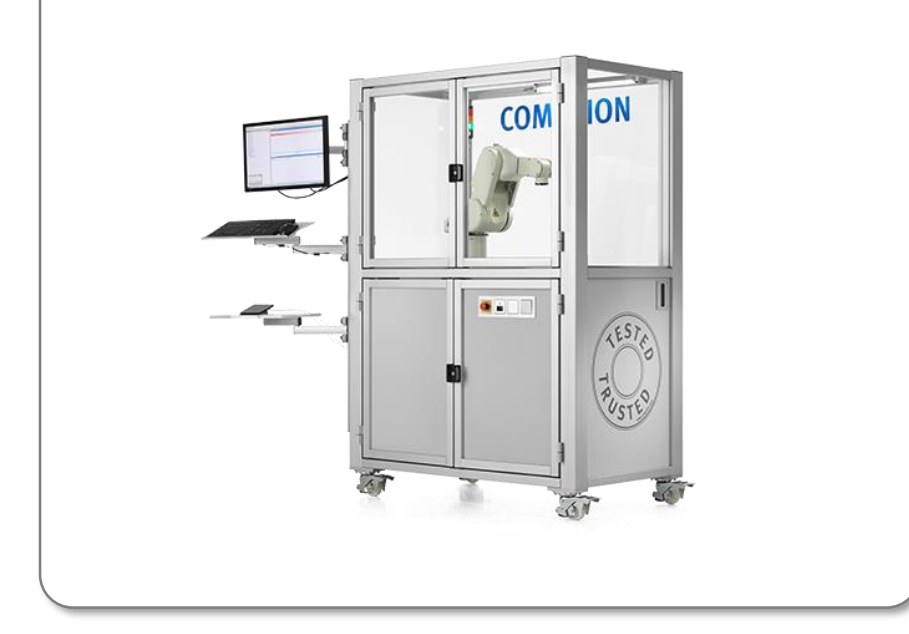

## **Option 2**

#### **Reference PICC + Oscilloscope + Evaluation SW**

#### **Suggestion:**

#### **CETECOM Wavechecker SW**

PC tool that takes screenshots from the oscilloscope, reads the data, checks the pulse shapes and compares it with the EMV limits.

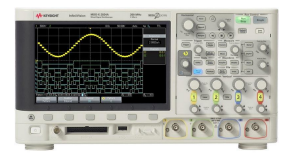

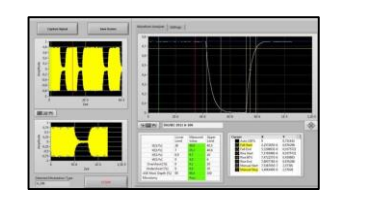

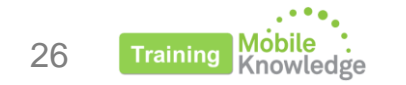

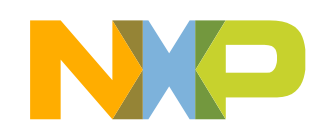

### **EMV L1 Analog - Waveform tests Test setup**

- 1. Connect J9 of ref PICC to oscilloscope Ch1
- 2. Set ref PICC J8 in fixed load mode (1-4)
- 3. Configure oscilloscope trigger to capture modulation
- 4. Set the DTE in loopback mode

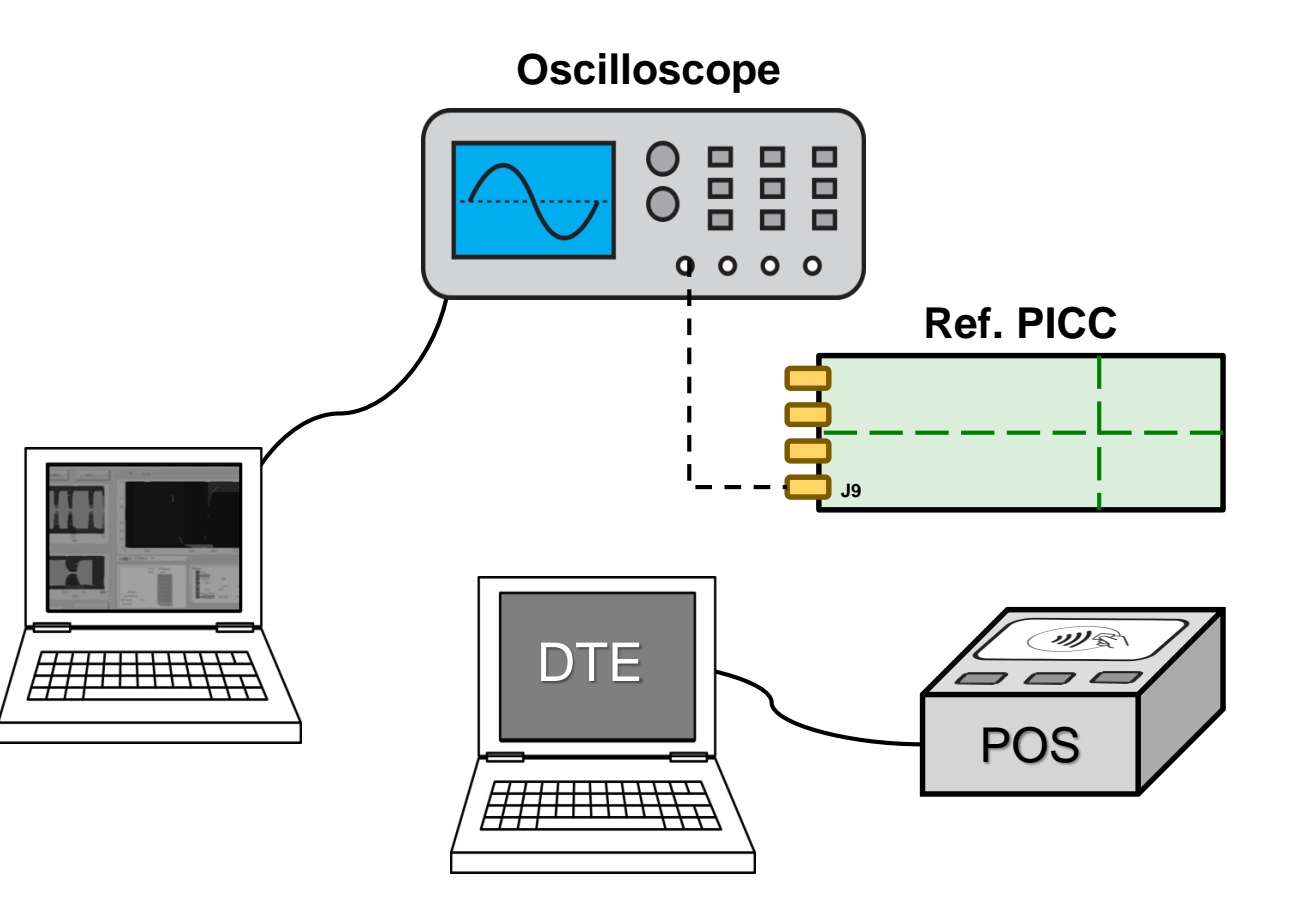

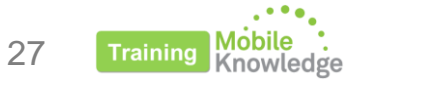

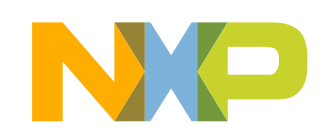

 $\overline{3}$ 

Reception

tests

 $\overline{2}$ 

**Waveform** 

tests

1

Power

tests

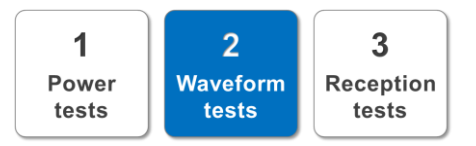

#### **Type A:**

- **TA121:**  $t_1$
- TA122: Monotonic Decrease
- TA123: Ringing
- TA124:  $t_2$
- TA125:  $t_3$  and  $t_4$
- TA127: Monotonic Increase
- TA128: Overshoot

#### **PN5180 Relevant parameters:**

- TX\_CLK\_MODE\_RM (RF\_CONTROL\_TX\_CLK)
- Rise and Fall times (RF\_CONTROL\_TX)
- Overshoot prevention

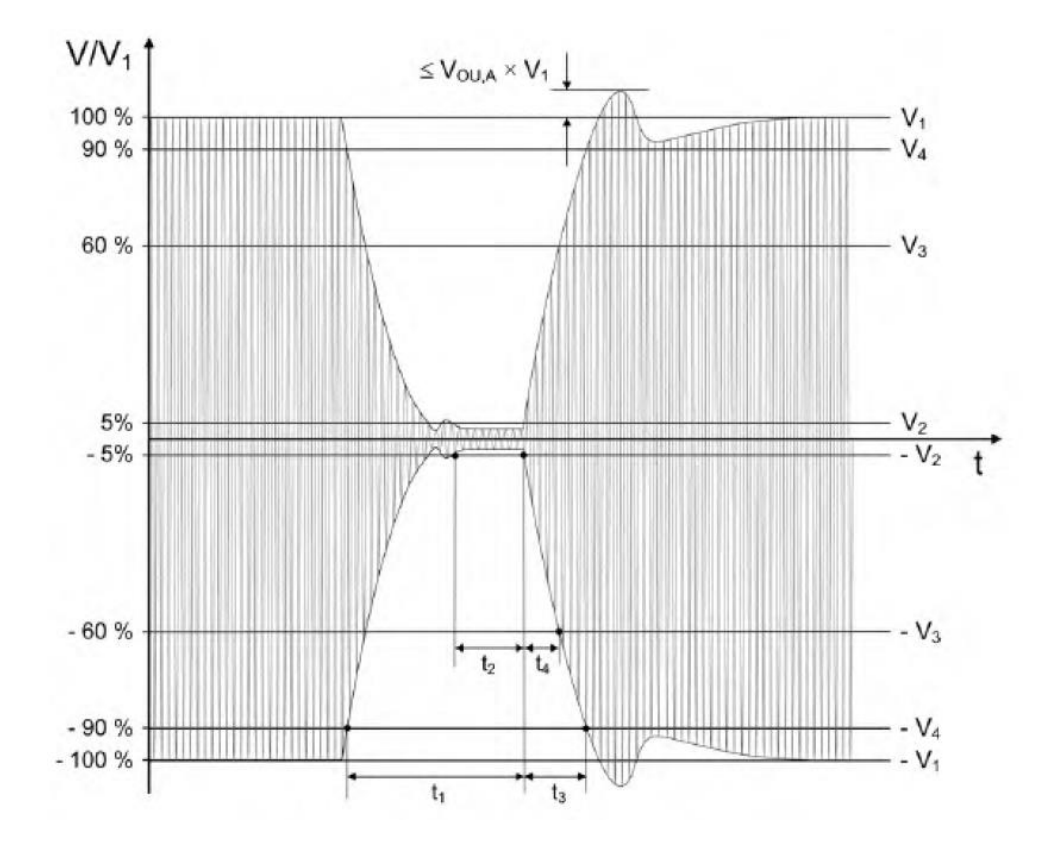

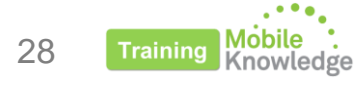

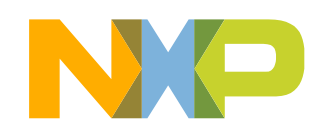

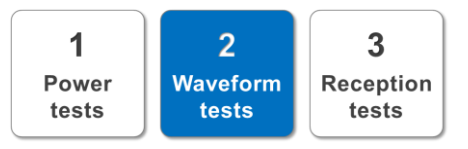

#### **Type A:**

- **TA121:**  $t_1$
- TA122: Monotonic Decrease
- TA123: Ringing
- TA124:  $t_2$
- **TA125:**  $t_3$  and  $t_4$
- TA127: Monotonic Increase
- TA128: Overshoot

CTC | odvo Manual<br>Masurement NXP NFC Cockpit v4.5.7 / VCOM\_PN5180 @\\.\COM32 FW: v3.C EE: v153.0.0 Measure Signal Registers/EEProm access Operation 1.18  $t3[\mu s]$  $\theta$ **EEPROM** RF\_CONTROL\_TX Read  $t4[\mu s]$ 0.44  $\mathbf{0}$ Register address:  $0x20$ Write **O** Register 田沢の **Bit selection** Binary 9 認め 00DBCF48 TAU M. SET\_TAU\_M. Write Operation TX RESIDUAL C All bits TX ALM Single bit 10001 Decrease TAU\_MOD\_RISING CTC | odvo Manual<br>Measurement NXP NFC Cockpit v4.5.7 / VCOM\_PN5180 @\\.\COM32 FW: v3.C EE: v153.0.0 **Registers/EEProm access** Operation  $t3[\mu s]$ 0.90 1.18  $\mathbf{0}$ EEPROM RF\_CONTROL\_TX Read  $\blacktriangledown$  $0x20$ <sup>O</sup> Register 0.44 Register address: Write  $t4[\mu s]$  $\theta$ 0.39  $\begin{array}{c|c|c|c|c|c|c|c} \hline \rule{0pt}{1ex}\rule{0pt}{1ex}\rule{0$ **KE A KE A KE Bit selection** Binary **+82H** 00DBCF45  $\frac{\widetilde{\mathbf{W}}_{\mathbf{C}}\widetilde{\mathbf{W}}_{\mathbf{C}}\widetilde{\mathbf{W}}_{\mathbf{C}}\widetilde{\mathbf{W}}_{\mathbf{C}}\widetilde{\mathbf{W}}_{\mathbf{C}}\widetilde{\mathbf{W}}_{\mathbf{C}}}{\widetilde{\mathbf{W}}_{\mathbf{C}}\widetilde{\mathbf{W}}_{\mathbf{C}}\widetilde{\mathbf{W}}_{\mathbf{C}}\widetilde{\mathbf{W}}_{\mathbf{C}}\widetilde{\mathbf{W}}_{\mathbf{C}}\widetilde{\mathbf{W}}_{\mathbf{C}}\widetilde{\mathbf{W}}_{\math$ - Write Operation TAU\_M. TAU M. TX\_RESIDUAL C All bits TX\_ALM XSET x ser Single bit . . . . . . . - 11099

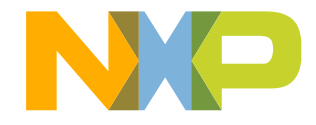

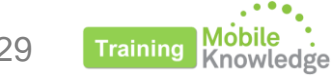

#### 30 **Trainin**

### **EMV L1 Analog - Wave shape tests Waveform tests**

### **Type B:**

- TB121: Modulation Index
- TB122: Fall time
- TB123: Rise time
- TB124: Monotonic Increase
- TB125: Monotonic Decrease
- TB126: Overshoots
- TB127: Undershoots

#### **Relevant PN5180 parameters:**

- TX\_RESIDUAL\_CARRIER (RF\_CONTROL\_TX)
- TX\_CLK\_MODE\_RM (RF\_CONTROL\_TX\_CLK)
- TX\_UNDERSHOOT\_CONFIG
- TX\_OVERSHOOT\_CONFIG

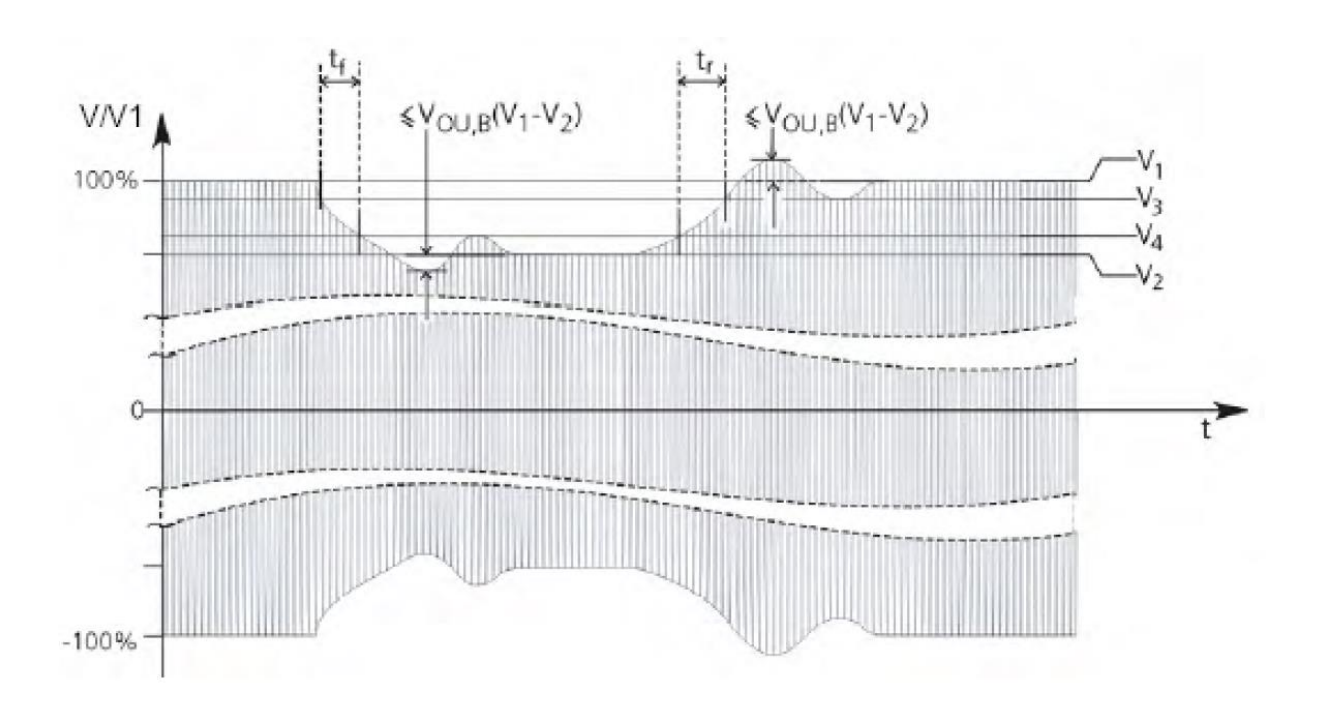

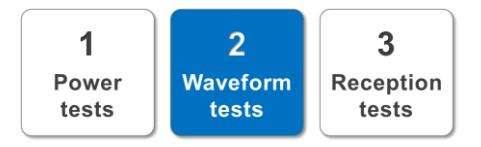

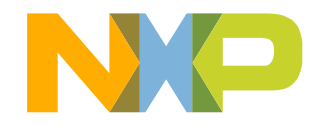

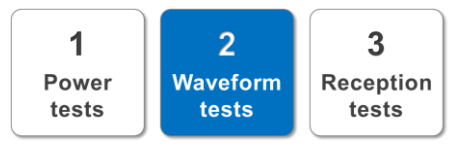

#### **Type B:**

- **TB121: Modulation Index**
- TB122: Fall time
- TB123: Rise time
- TB124: Monotonic Increase
- TB125: Monotonic Decrease
- TB126: Overshoots
- TB127: Undershoots

NXP NFC Cockpit v4.5.7 / VCOM\_PN5180 @\\\COM32 FW: v3.C EE: v153.0.0 **Registers/EEProm acces** Operation **EEPROM** RF\_CONTROL\_TX  $\overline{\phantom{a}}$  Read  $0x20$  Write Register address: **O** Register **Bit selection** Binary 00392735 Write Operation X SET TAU\_M.  $\odot$  All bits Single bit

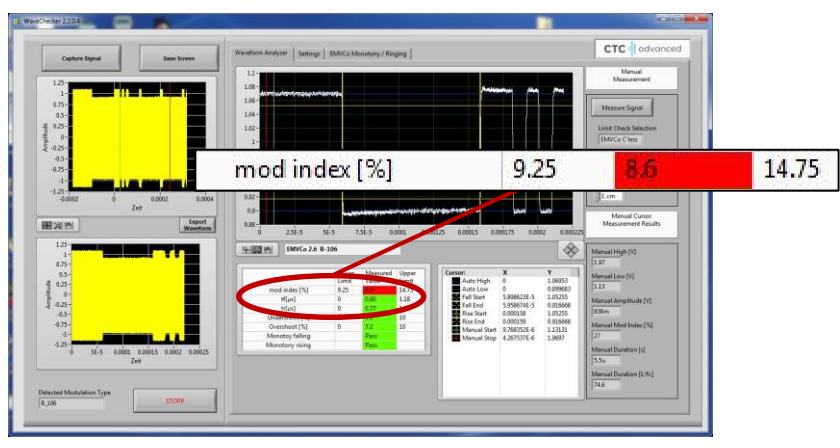

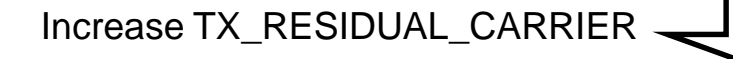

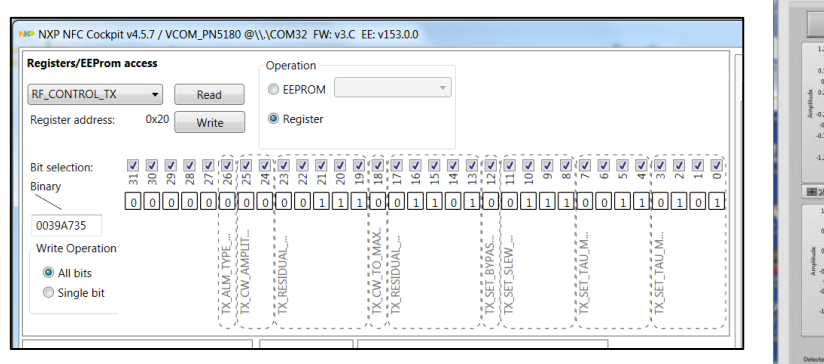

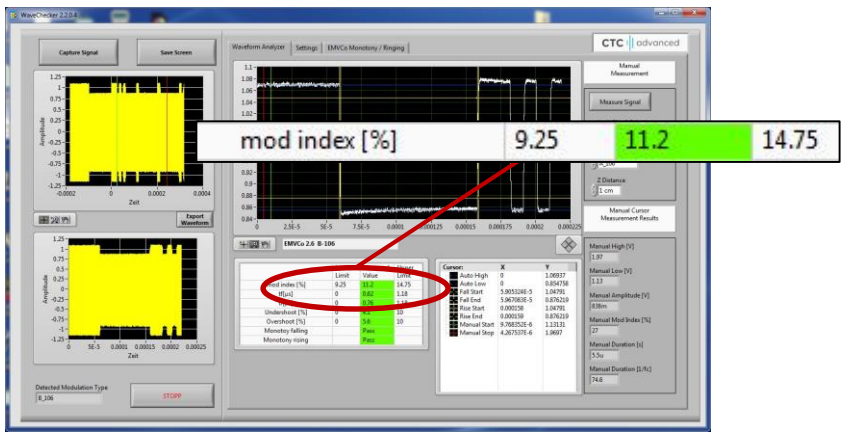

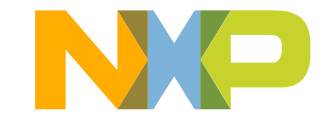

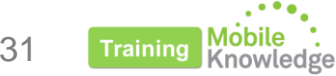

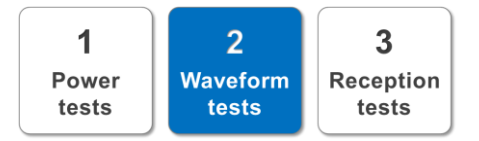

#### **Other relevant PN5180 parameters**

#### **TX\_CLK\_MODE\_RM**

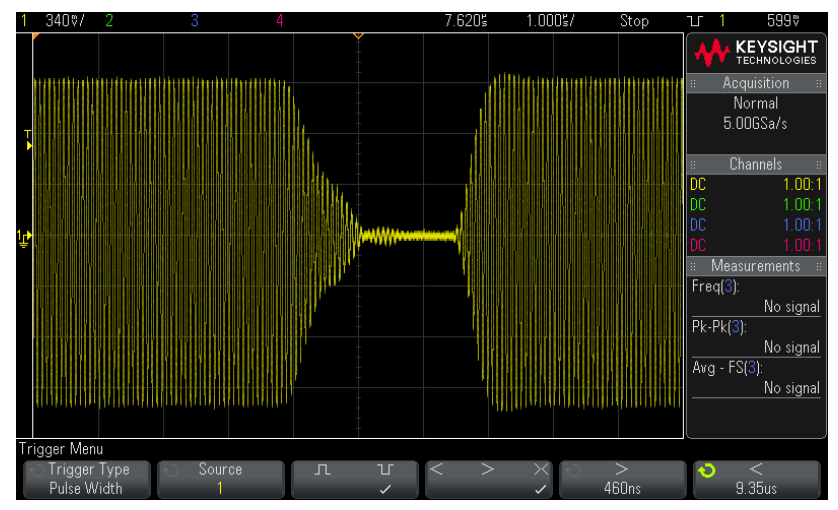

*TX\_CLK\_MODE\_RM = 001BIN TX\_CLK\_MODE\_RM = 101BIN*

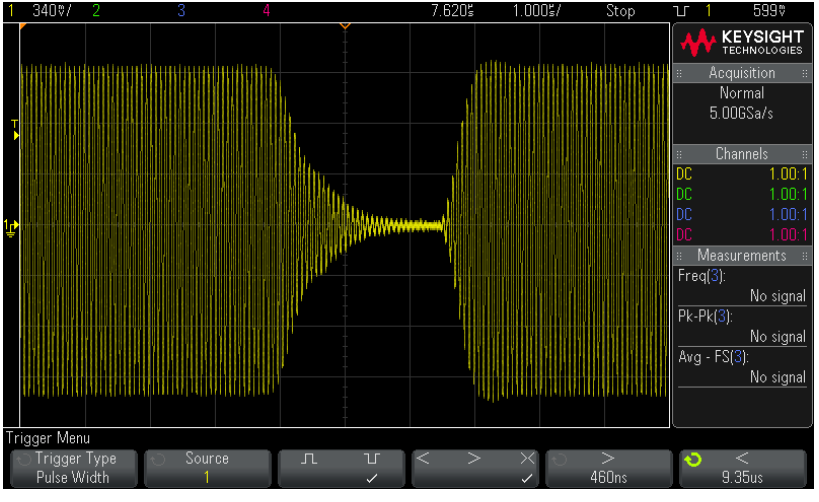

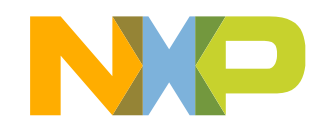

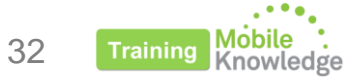

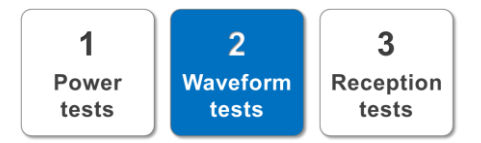

#### **Adaptative Waveform Control (AWC)**

PN5180 functionality that allows the device manufacturer to set different register parameters depending on the gear and the protocol used.

Parameters included:

- TX\_TAU\_MOD\_FALLING
- TX\_TAU\_MOD\_RISING
- TX\_RESIDUAL\_CARRIER

**Example of AWC configuration for Type B**

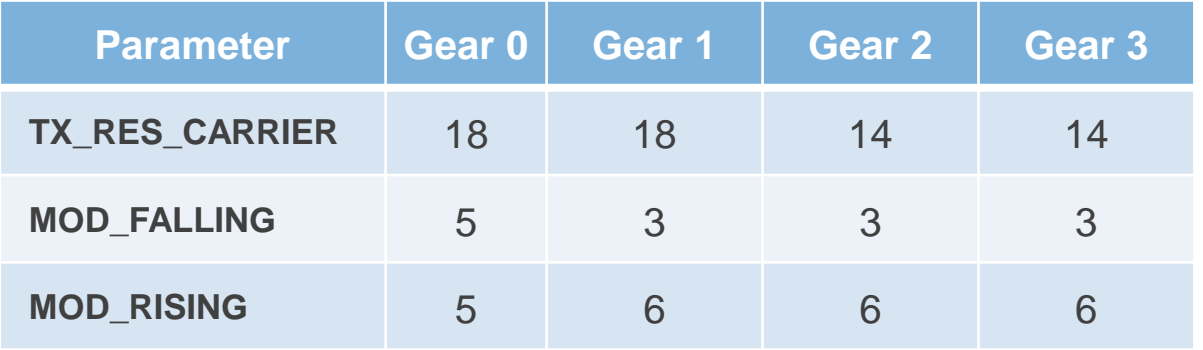

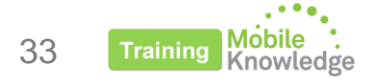

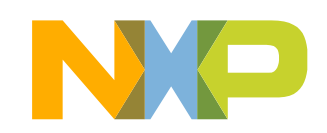

# **EMV L1 Analog Reception tests**

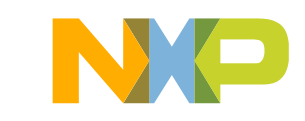

### **EMV L1 Analog - Reception tests Content**

- Evaluation tools
- Test setup
- Performing tests
- Debugging hints

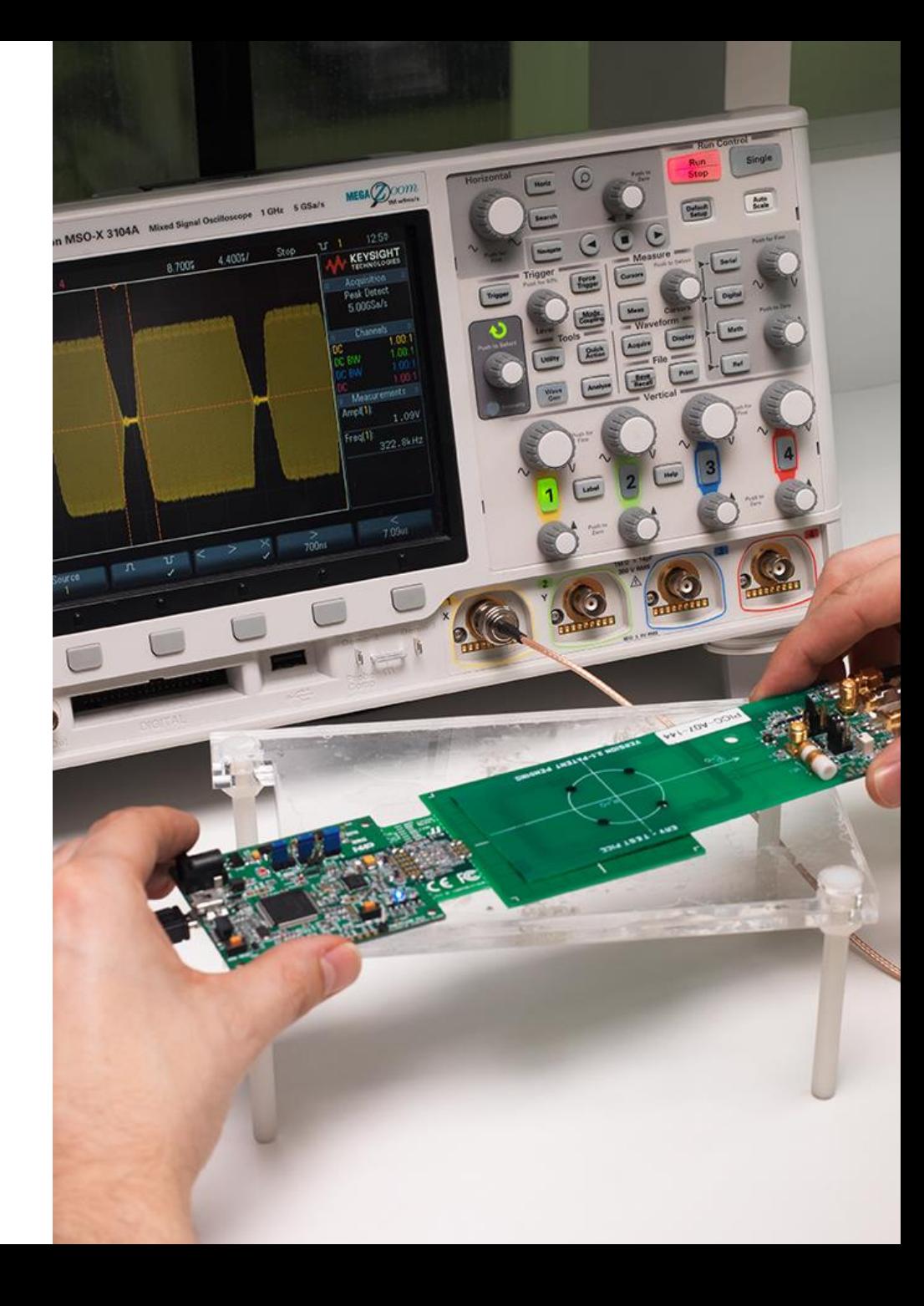

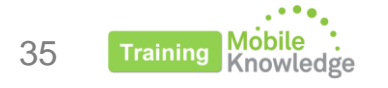

### **EMV L1 Analog – Reception tests Evaluation tools**

 $\overline{2}$  $\mathbf 1$ 3 Power Waveform **Reception** tests tests tests

**Option 1**

#### **EMVCo Analog L1 Testbench**

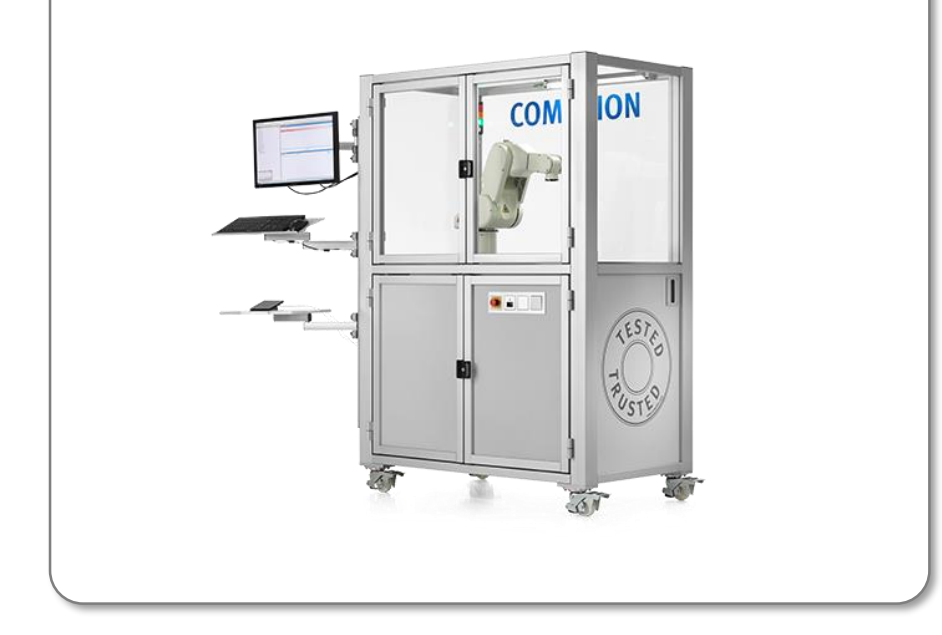

## **Option 2**

#### **Reference PICC + Waveform Generator + Evaluation SW**

#### **Suggestion:**

#### **CETECOM Wave Player SW**

PC tool that uses the waveform generator to inject the modulated responses into the reference PICC.

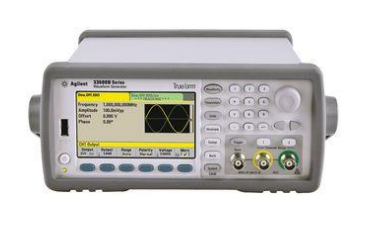

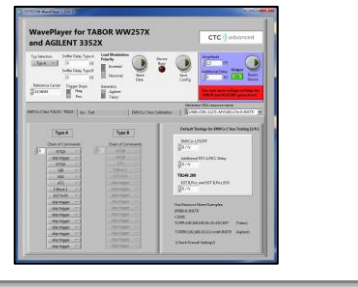

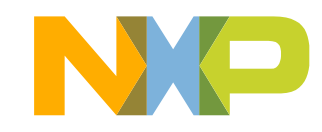

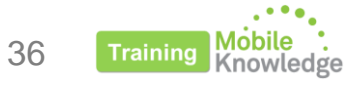

### **EMV L1 Analog - Reception tests Test setup**

 $\overline{2}$ 1 3 Power Waveform **Reception** tests tests tests

- 1. Connect J9 of ref PICC to oscilloscope Ch1
- 2. Connect J2 of ref PICC to waveform generator
- 3. Set ref PICC J8 in non-linear load mode (1-4)
- 4. Connect Ext.Trigger from oscilloscope to waveform generator
- 5. Connect waveform generator to PC with CETECOM SW

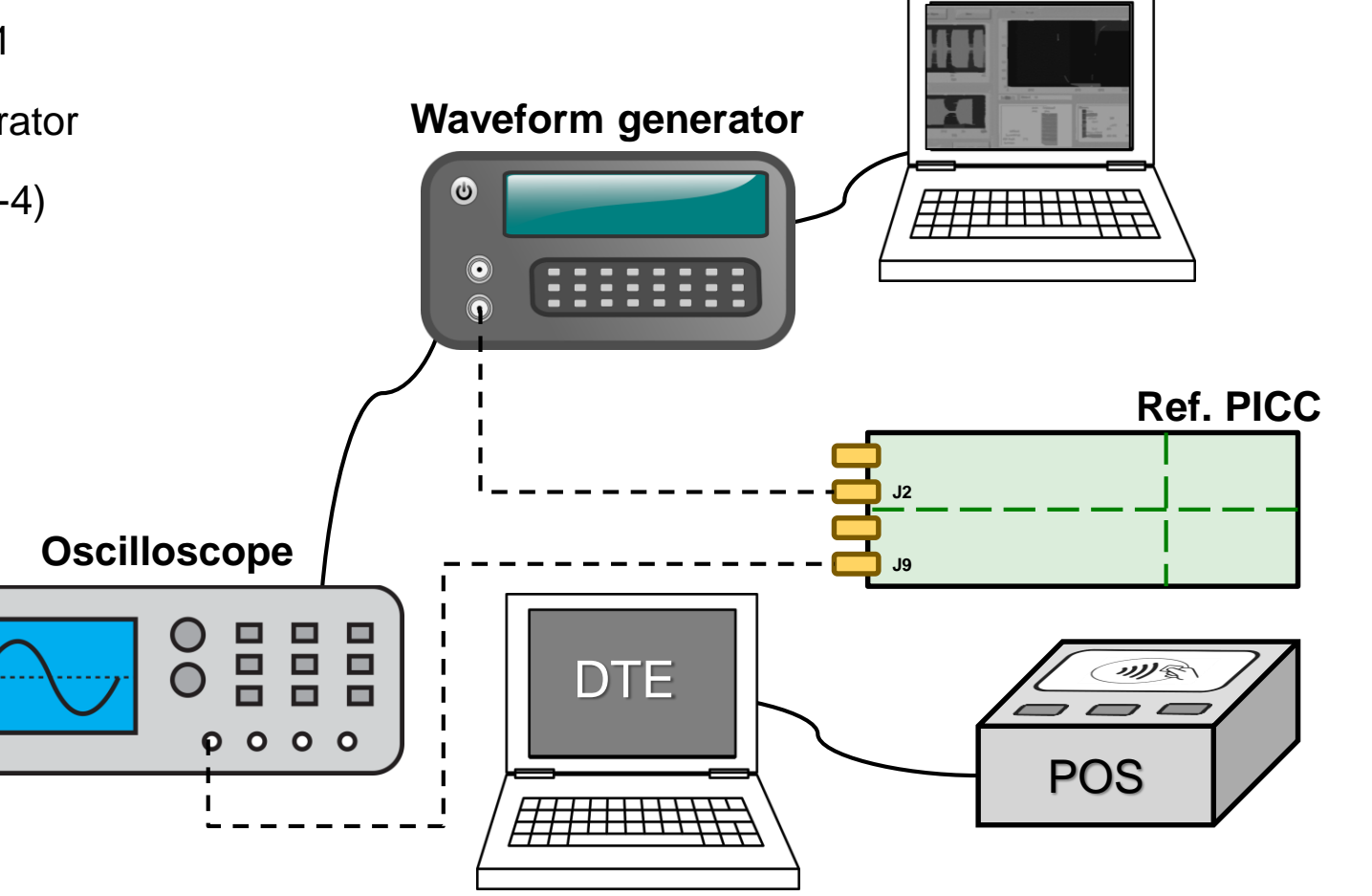

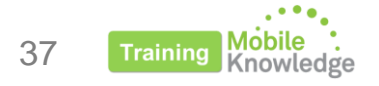

### **EMV L1 Analog – Reception tests Performing tests**

#### **Reception tests:**

- Tx131: Minimum positive modulation
- Tx133 Maximum positive modulation
- Tx135 Minimum negative modulation
- Tx137 Maximum negative modulation

#### **Relevant PN5180 parameters:**

- RX\_GAIN (RF\_CONTROL\_RX)
- RX\_HPCF (RF\_CONTROL\_RX)
- MIN\_LEVEL (SIGPRO\_RM\_CONFIG)
- MIN LEVELP (SIGPRO RM CONFIG)

#### **Procedure:**

- Use WavePlayer to select amplitude and polarity of the response
- Check that response is correctly received

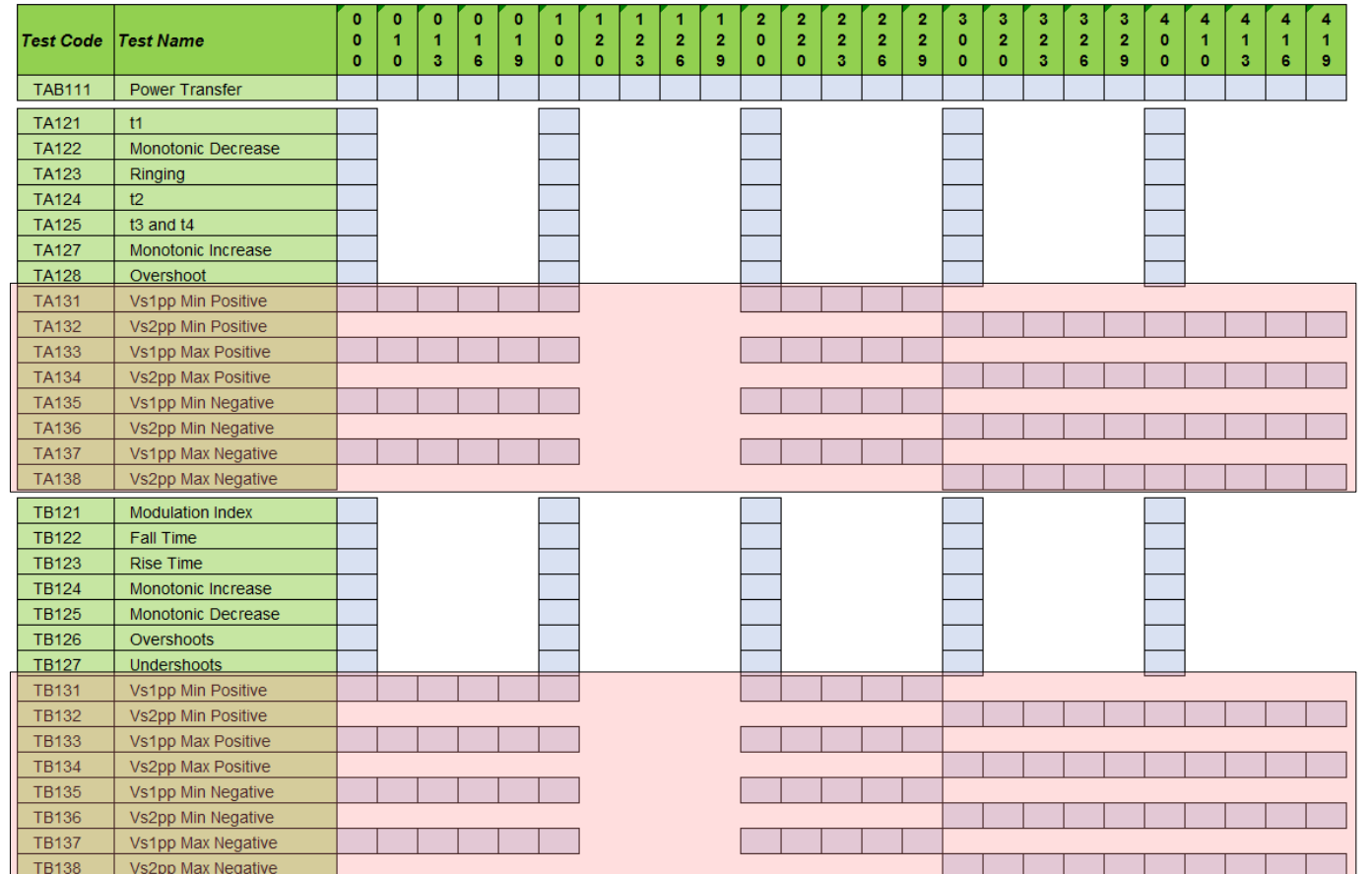

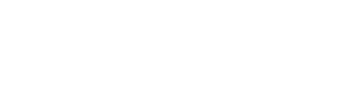

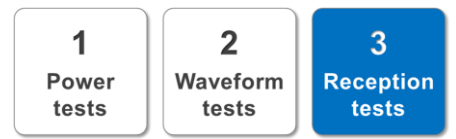

### **EMV L1 Analog – Reception tests Debugging hints**

#### *PN1580 Receiver filter characteristics*

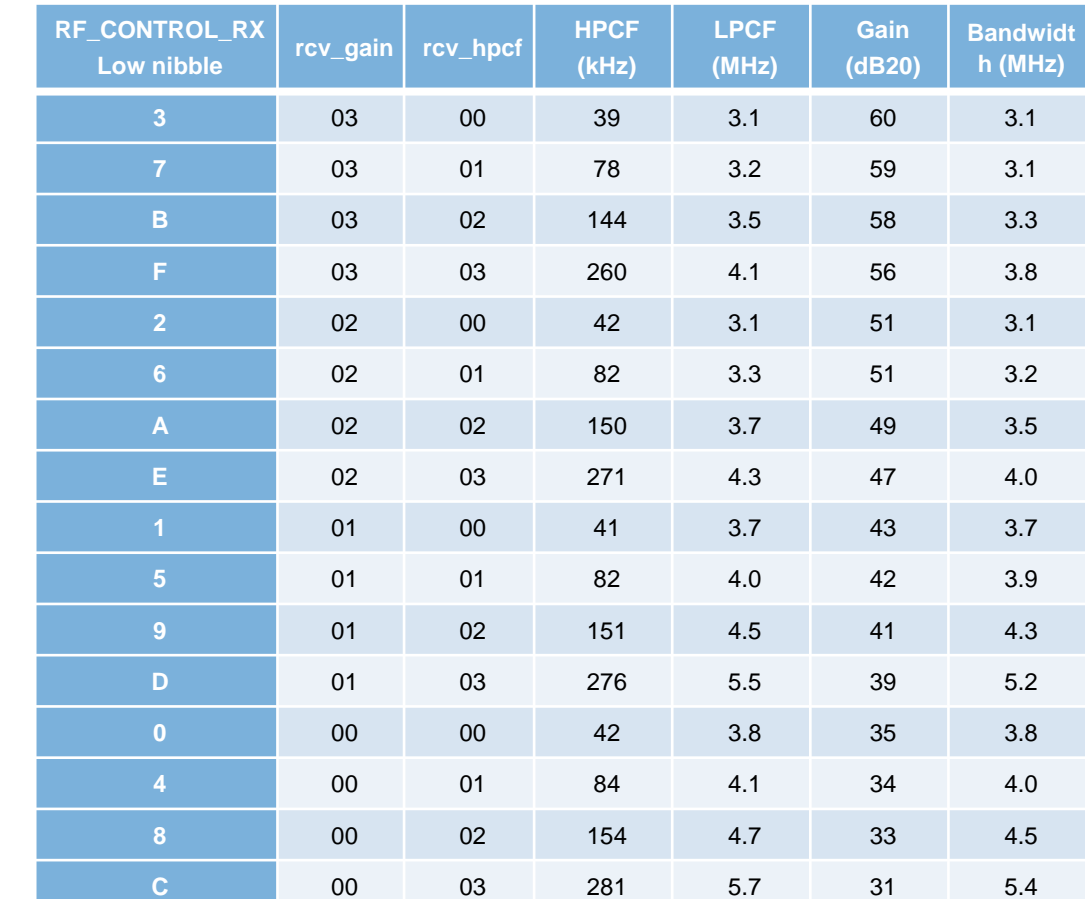

#### **Debugging procedure:**

- Change reception parameters to find a good value
- Change Rx resistor:
	- Decrease resistor to increase sensibility

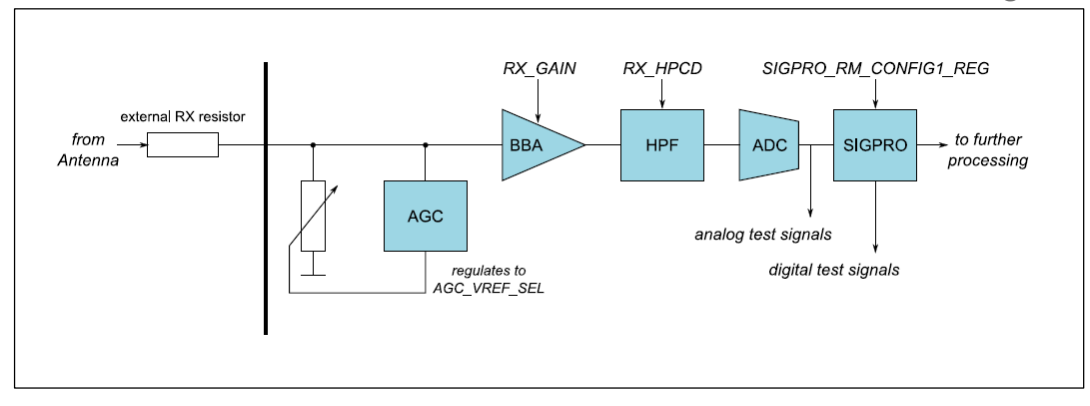

#### *PN1580 Receiver block diagram*

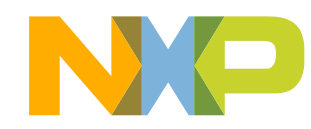

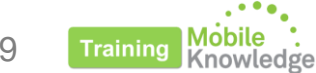

### **EMV L1 Analog - Reception tests Debugging hints**

#### **Adaptative Receiver Control (ARC)**

PN5180 functionality that allows the use of different receiver configurations depending on the gear and the protocol used.

Parameters included:

- RX\_GAIN
- RX\_HPCF
- MIN\_LEVEL
- MIN LEVELP

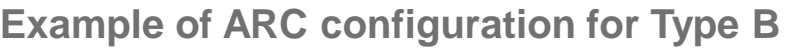

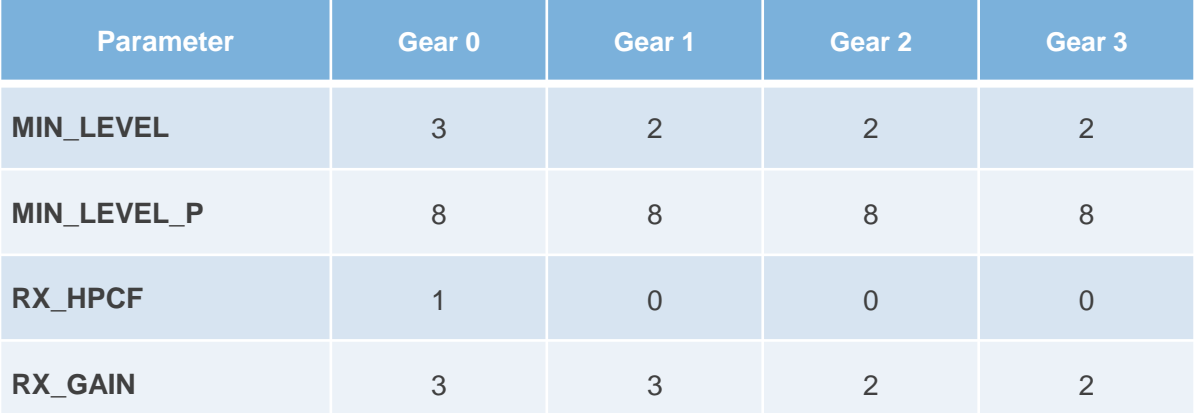

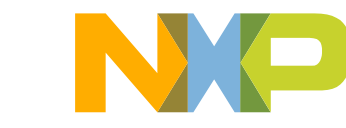

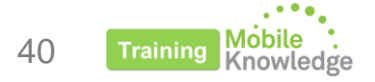

### **EMV L1 Analog - Reception tests Debugging hints**

#### **Rx Matrix tool**

Software tool integrated in the NFC Cockpit platform to automatically test different receiver configurations.

#### Characteristics:

- Can be connected to an AWG to automate the process
- Allows you to select the parameters to change and the range of values
- Select the expected response from the AWG
- Generates a test report with the success ratio for every configuration

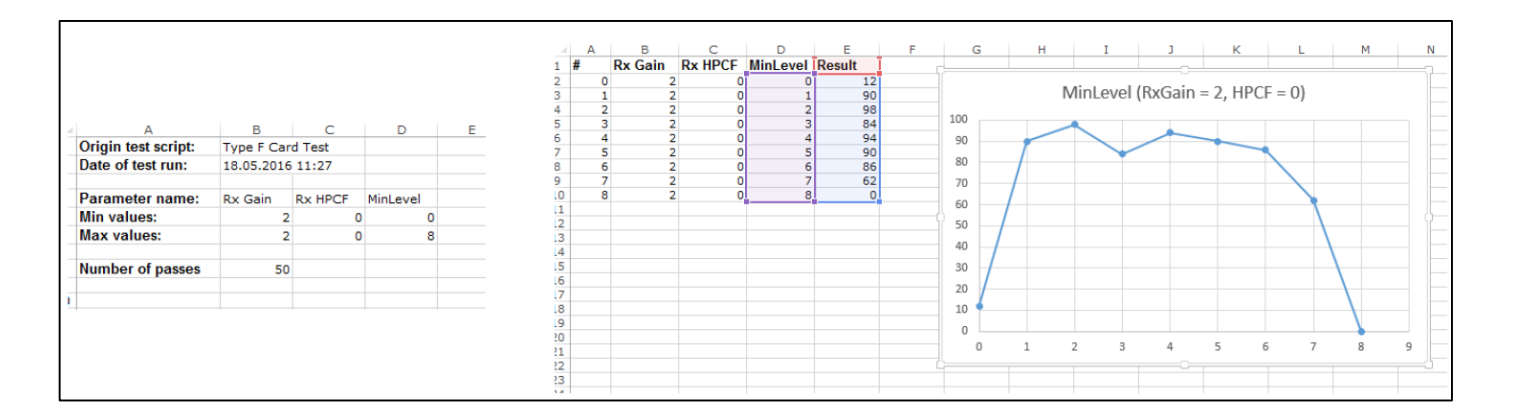

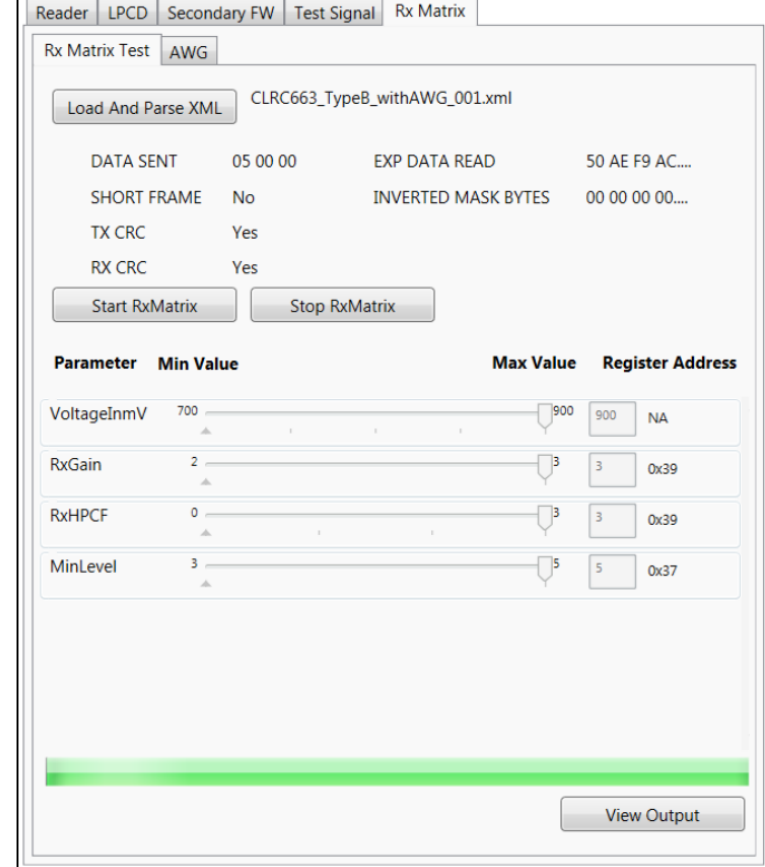

1

Power

tests

 $\overline{2}$ 

Waveform

tests

3

**Reception** 

tests

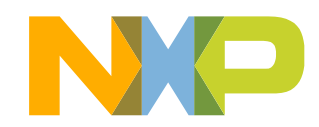

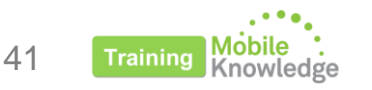

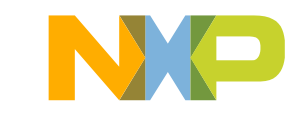

### **PN5180 Product support package**

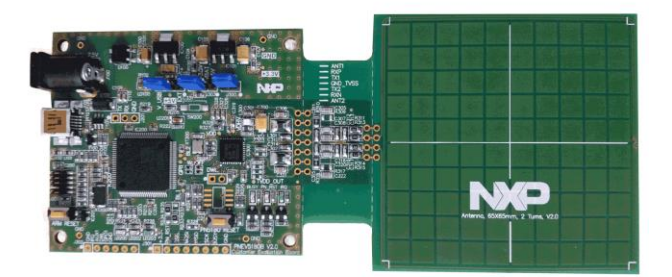

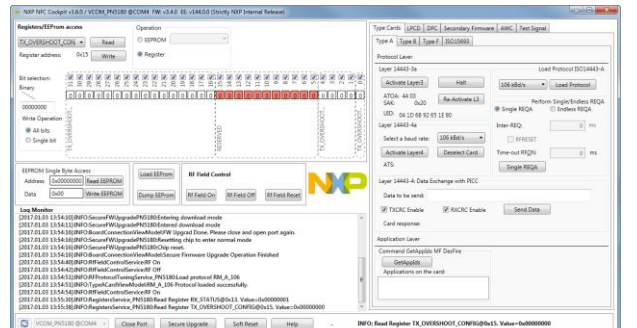

#### **PN5180 Demokit**

▪ PN5180 NFC frontend development kit OM25180FDK

#### **NFC Cockpit**

▪ SW3524 - Installer package PN5180 NFC Cockpit v2.2

#### **PN5180 Documentation**

- PN5180 Product datasheet
- AN11742 PN5180 Dynamic Power Control
- AN11744 PN5180 evaluation board quick start guide
- AN11740 PN5180 antenna design guide
- AN11741 How to design an antenna with DPC
- UM10954 PN5180 SW quick start guide
- SW3545 PN5180 antenna design tools

#### **NFC Reader library**

▪ SW3522 - NFC Reader Library for PNEV5180B including all SW examples

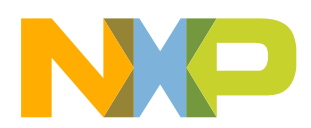

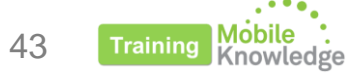

### **NFC Reader Library**

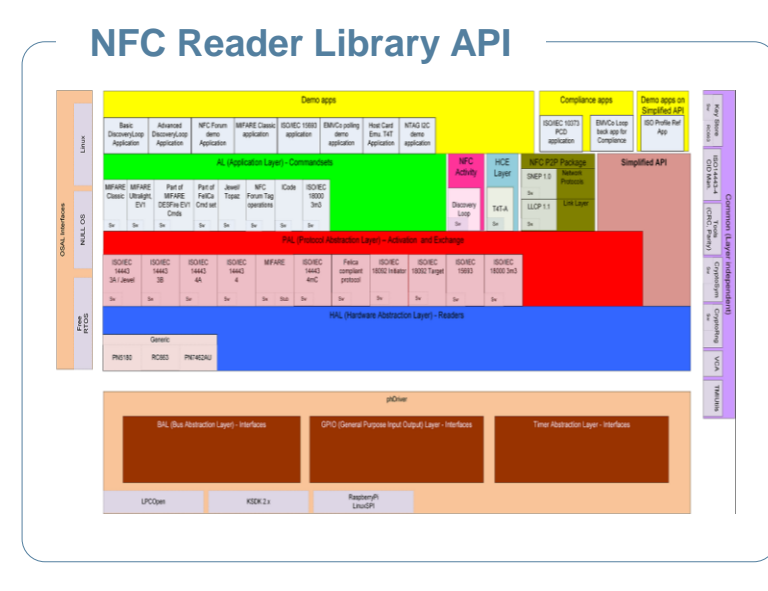

### NFC Reader Library API:

- Freely downloadable.
- Full implementation of all NFC protocols
- NDA version with full support for MIFARE DESFire EV2 and MIFARE Plus EV1
- SW package for MCUXpresso

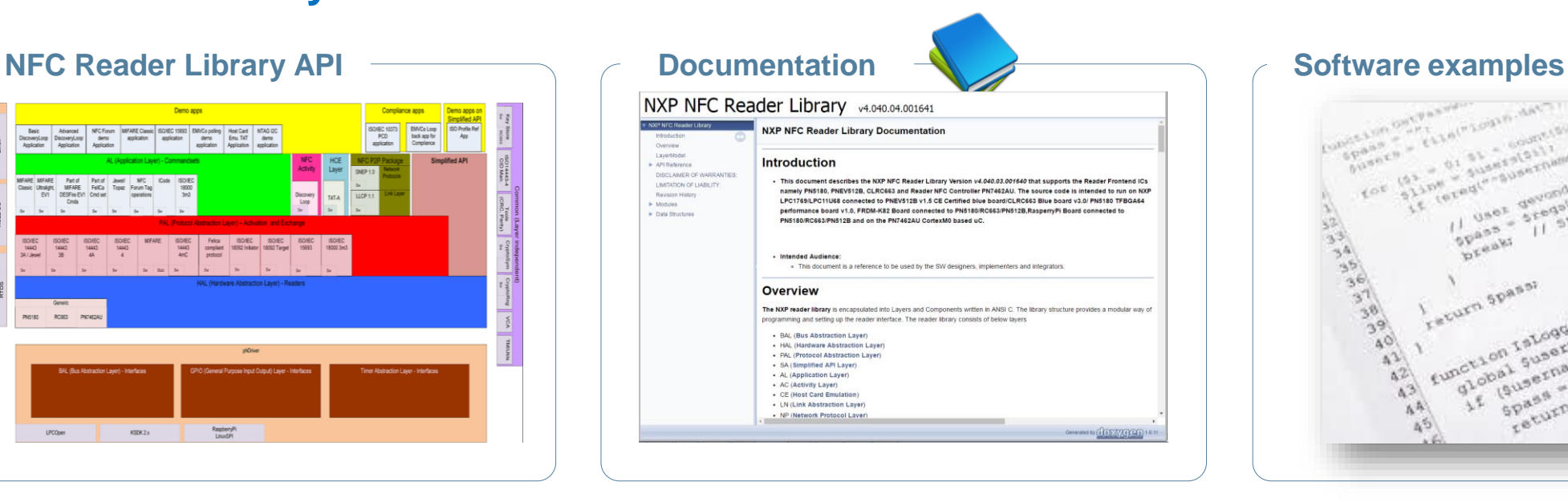

### Documentation:

- API documentation
- Generated from source file annotations
- Provided as HTML document

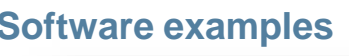

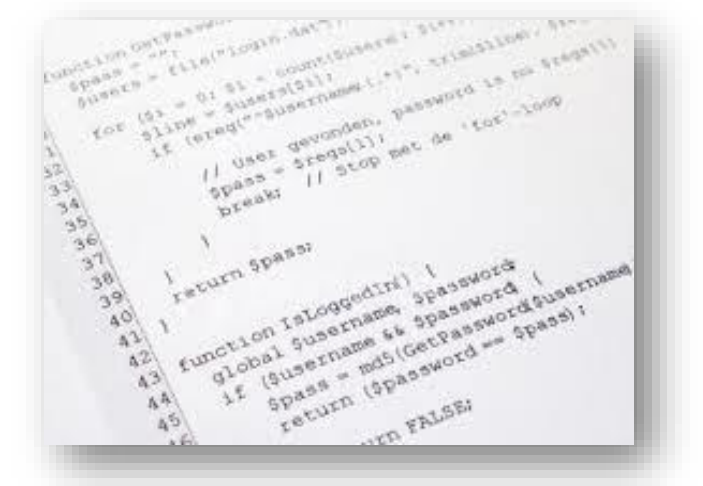

### Software examples:

- BasicDiscoveryLoop
- AdvancedDiscoveryLoop
- NFCForum
- ISO15693
- EMVCo Loopback
- ….

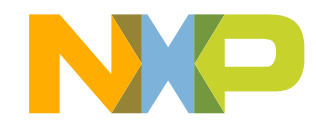

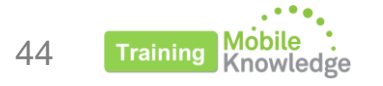

Info and more information: [www.nxp.com/pages/:NFC-READER-LIBRARY](http://www.nxp.com/pages/:NFC-READER-LIBRARY)

### **NFC Reader Library**

#### **Some applications:**

- Nfcrdlib\_SimplifiedAPI\_EMVCo  $\rightarrow$  EMVCo digital L1
- Nfcrdlib\_SimplifiedAPI\_EMVCo\_Analog → EMVCo analog L1

#### Configuration file: *phNxpNfcRdLib\_Config.h*

All parameters involved in the loopback application are well documented and can be changed by user to correctly fit the specifications.

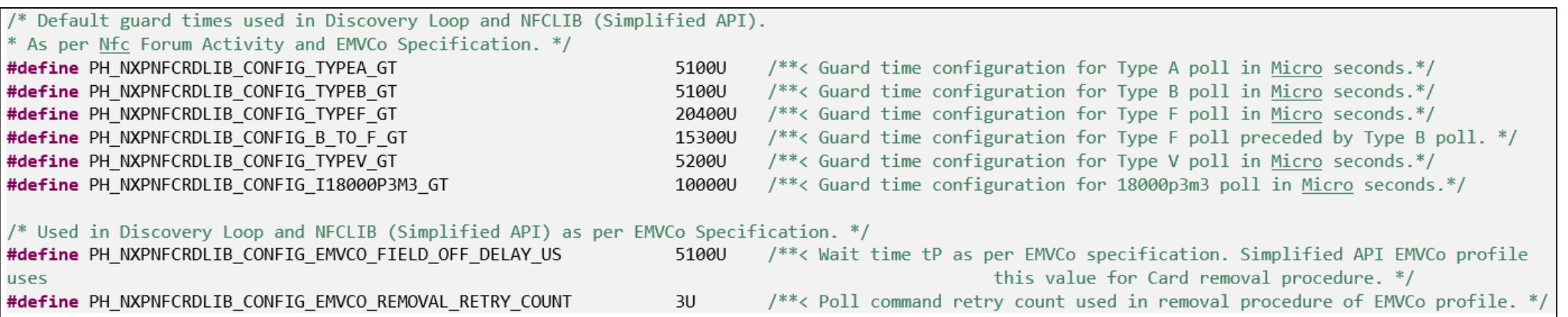

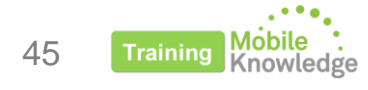

# **More support**

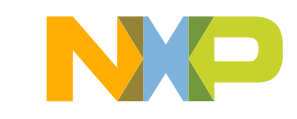

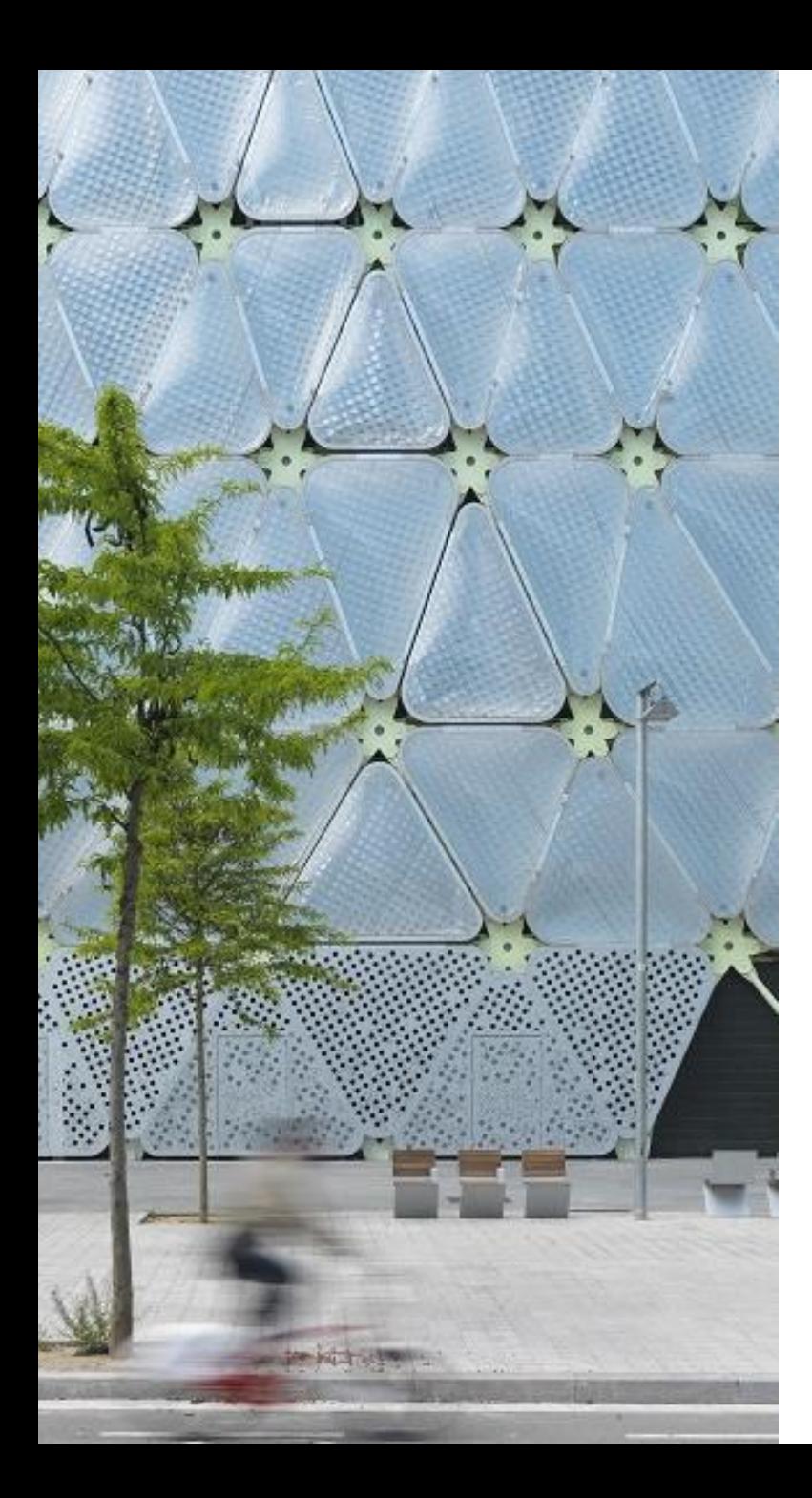

### **NXP Relevant resources regarding POS**

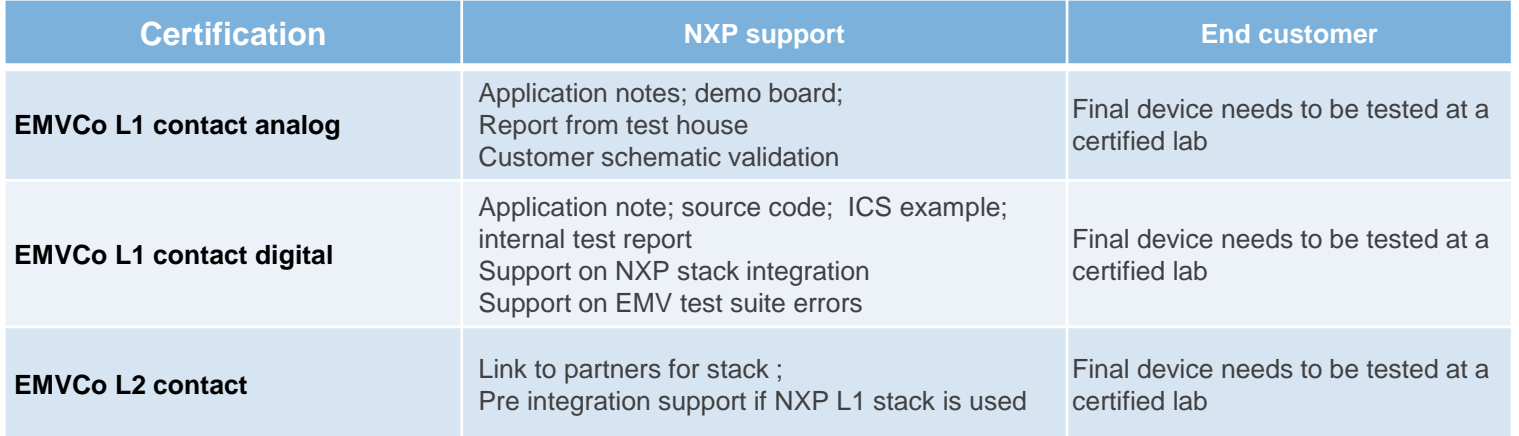

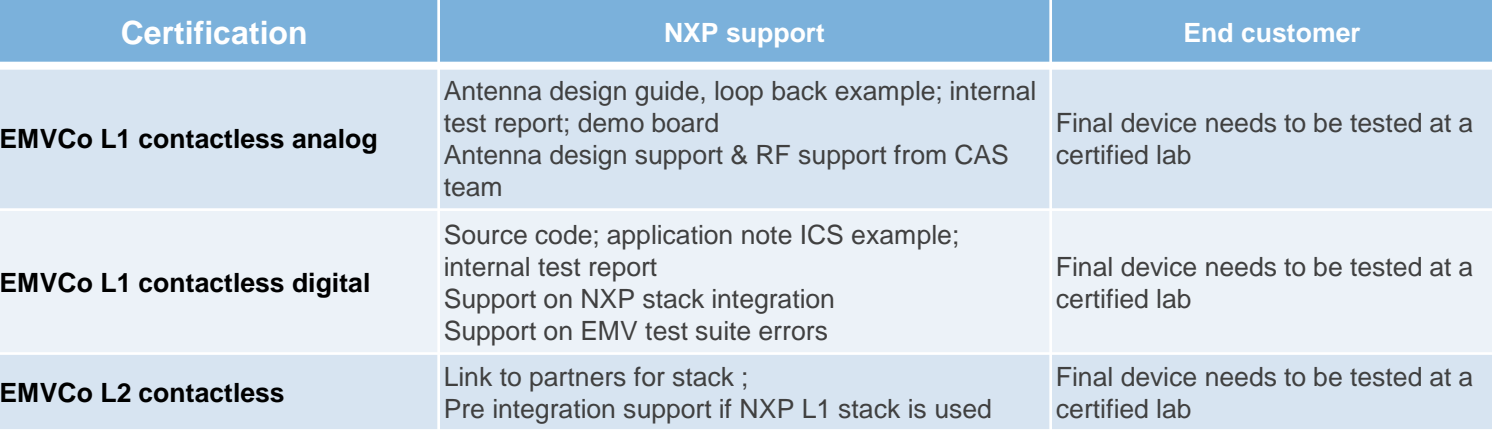

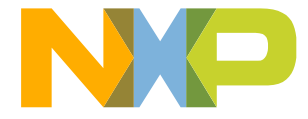

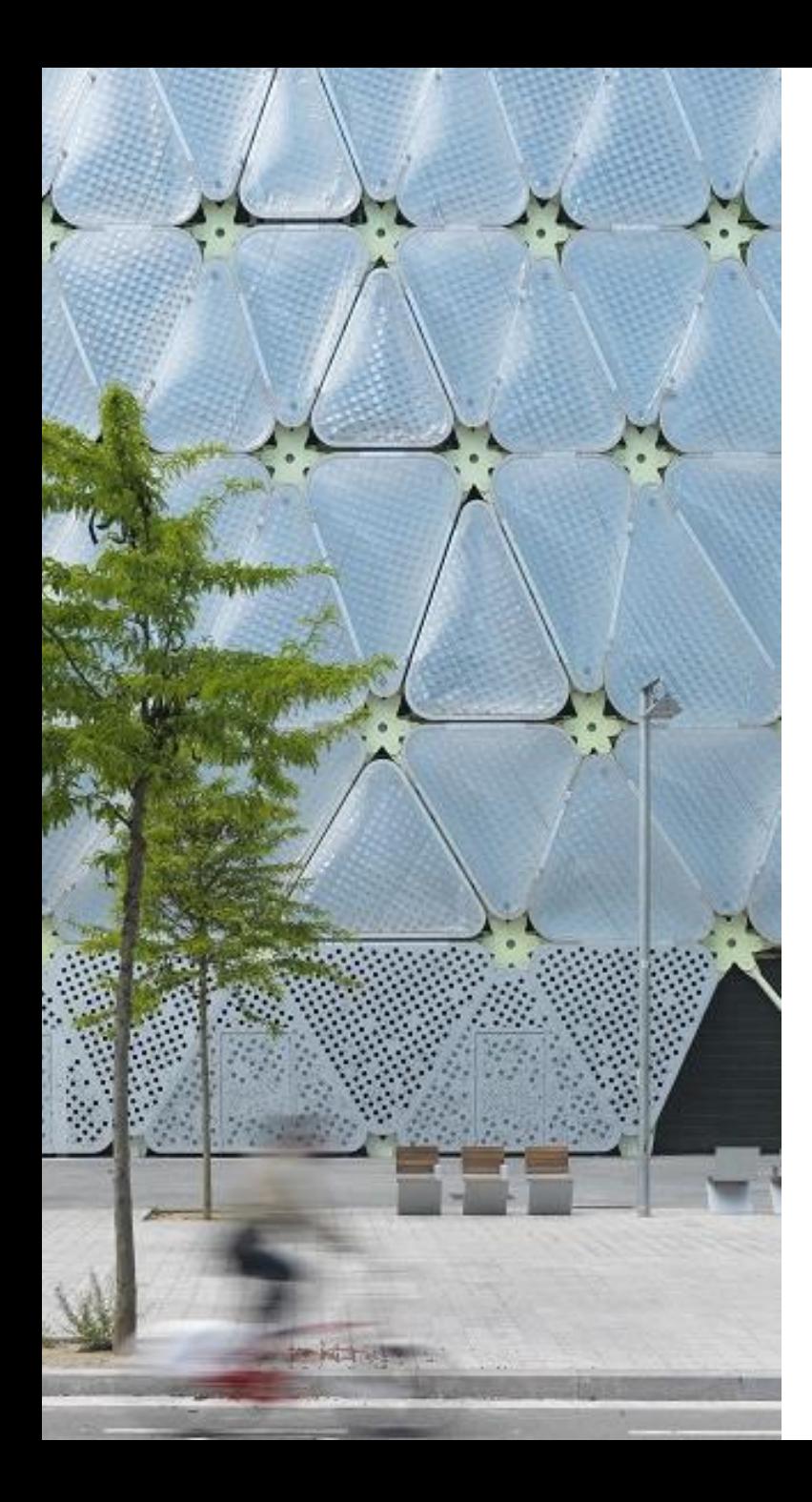

### **MobileKnowledge Contact**

We are your ideal **engineering consultant** for any specific support in connection with your **POS** developments.

If you want to:

- − **Design an EMV POS or mPOS**
- − **Select the best performing antenna**
- − **Optimize the RF performance of your device**
- − **Debug your device to make sure it is EMV L1 compliant**

**Your trusted partner and expert design house for NFC technology**

**[contact@themobileknowledge.com](mailto:contact@themobileknowledge.com)**

**[themobileknowledge.com](http://www.themobileknowledge.com/)**

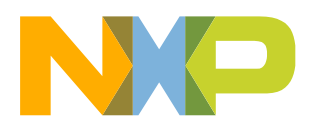

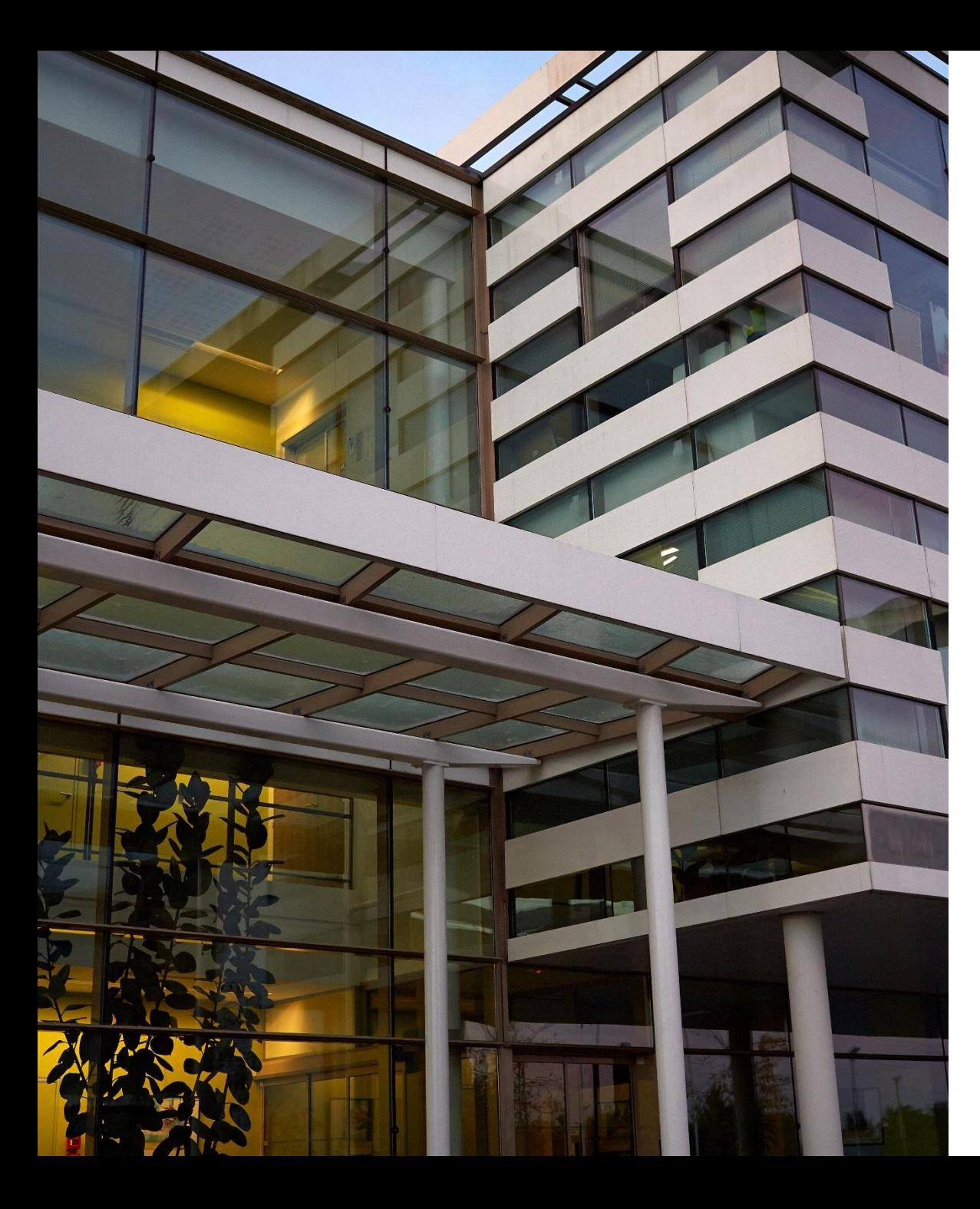

**Get ahead with NXP's PN5180 Frontend - Design your POS terminal with EMVCo (L1) certification**

### **Thank you for your kind attention!**

Please remember to fill out our **evaluation survey** (pop-up)

Check your email for **material download** and on-demand **video** addresses

Please check NXP and MobileKnowledge websites for **upcoming webinars** and **training sessions**

<http://www.nxp.com/support/classroom-training-events:CLASSROOM-TRAINING-EVENTS> [www.themobileknowledge.com/content/knowledge-catalog-0](http://www.themobileknowledge.com/content/knowledge-catalog-0)

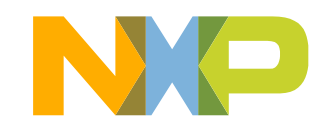

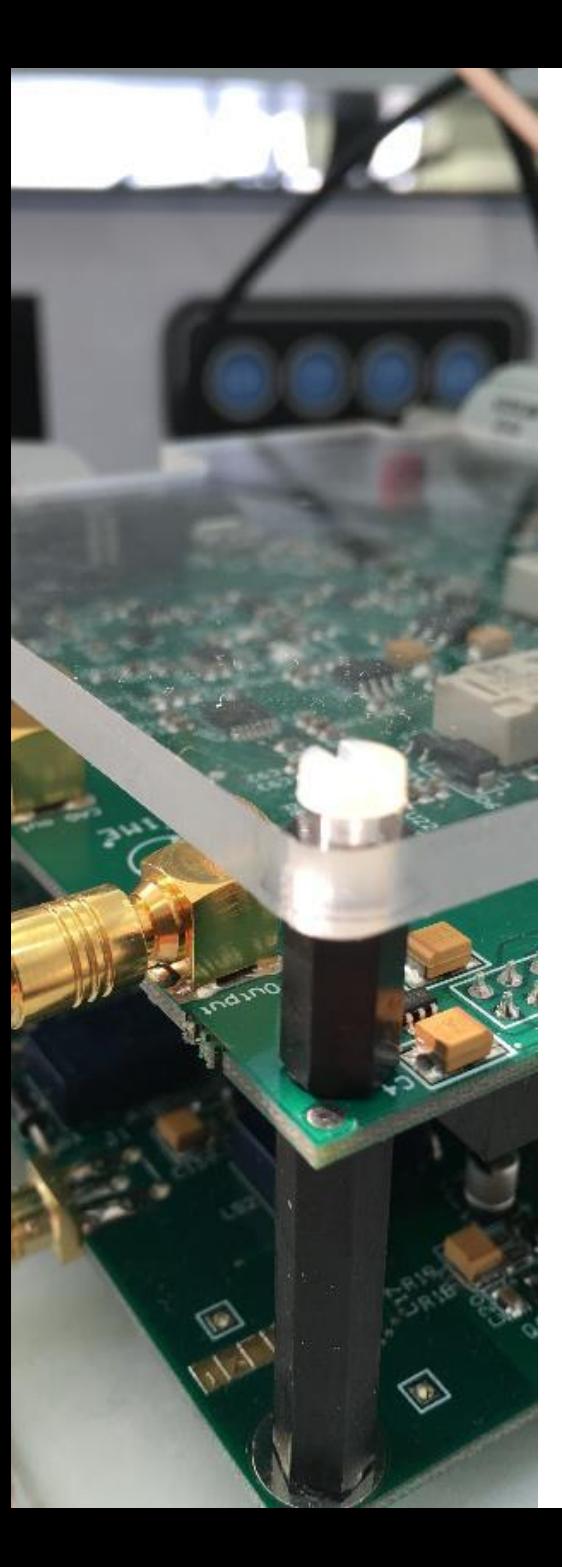

### **MobileKnowledge**

MobileKnowledge is a team of HW, SW and system engineers, experts in **smart, connected and secure** technologies for the IoT world. We are your ideal **engineering consultant** for any specific support in connection with your **IoT** and **NFC** developments. We design and develop secure HW systems, embedded FW, mobile phone and secure cloud applications.

Our services include:

- **Secure hardware design**
- **Embedded software development**
- **NFC antenna design** and **evaluation**
- **NFC Wearable**
- **EMV L1 pre-certification support**
- **Mobile** and **cloud application development**
- **Secure e2e system design**

[www.themobileknowledge.com](http://www.themobileknowledge.com/) [mk@themobileknowledge.com](mailto:mk@themobileknowledge.com)

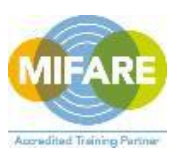

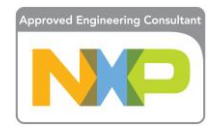

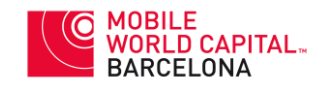

**We help companies leverage the secure IoT revolution** 

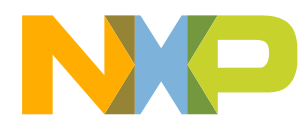